## UNIVERSIDAD DEL VALLE DE GUATEMALA Facultad de Ingeniería

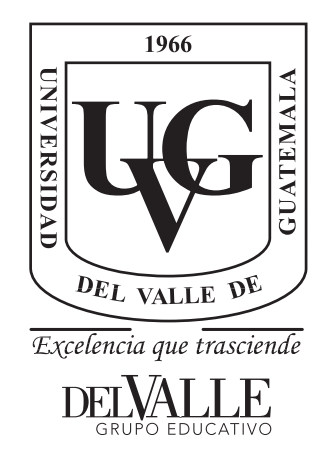

### Desarrollo de Sensor de Tiempo de Reacción y Disparo Para Atletas de Tiro con Armas de Caza - Fase II

Trabajo de graduación presentado por Freddy Alejandro Chinchilla Culajay para optar al grado académico de Licenciado en Ingeniería Electrónica

Guatemala,

2018

## UNIVERSIDAD DEL VALLE DE GUATEMALA Facultad de Ingeniería

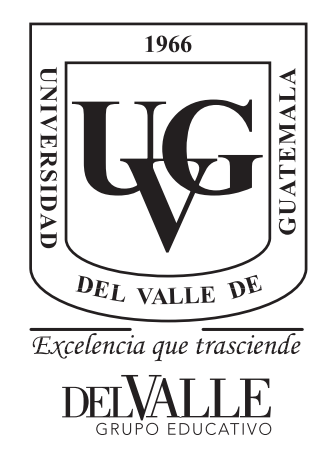

### Desarrollo de Sensor de Tiempo de Reacción y Disparo Para Atletas de Tiro con Armas de Caza - Fase II

Trabajo de graduación presentado por Freddy Alejandro Chinchilla Culajay para optar al grado académico de Licenciado en Ingeniería Electrónica

Guatemala,

2018

Vo.Bo.:

 $(f)$ Ing. Pablo Mazariegos

Tribunal Examinador:

 $(f)$ 

Ing. Pablo Mazariegos

 $(f)$ Msc. Miguel Zea

 $(f)$ . **Lug.** Kurt Kellner

Fecha de aprobación: Guatemala, 6 de diciembre de 2018.

Quisiera extender mis profundos agradecimientos a mi familia. Mis padres por la vida, apoyo y consejo que siempre me han brindado para dirigirme en la dirección correcta en la vida, por el esfuerzo de tratar de darme siempre lo mejor, mi éxito es para ustedes. Mi abuela por cada palabra de aliento llena de experiencia y humildad.

Al ingeniero Carlos Esquit por terminar de convencerme cuando hice mi cambio de carrera, por confiar en mí, por creer que lograría cada reto que me proponía y apoyarme para alcanzar mis metas académicas.

A Pablo Mazariegos por motivarme a salir de mi zona de confort, afrontar nuevos retos y hacerme ver que soy capaz de cualquier cosa si me lo propongo. Por ser más que un catedrático.

A mis amigos más cercanos por la ayuda que me brindaron durante la carrera, encontrando amistades que sé que serán duraderas. Por cada muestra de afecto en los buenos y malos momentos.

A cada persona que durante este tiempo pasó por mi camino y me dejó algo más que aprender.

# Índice

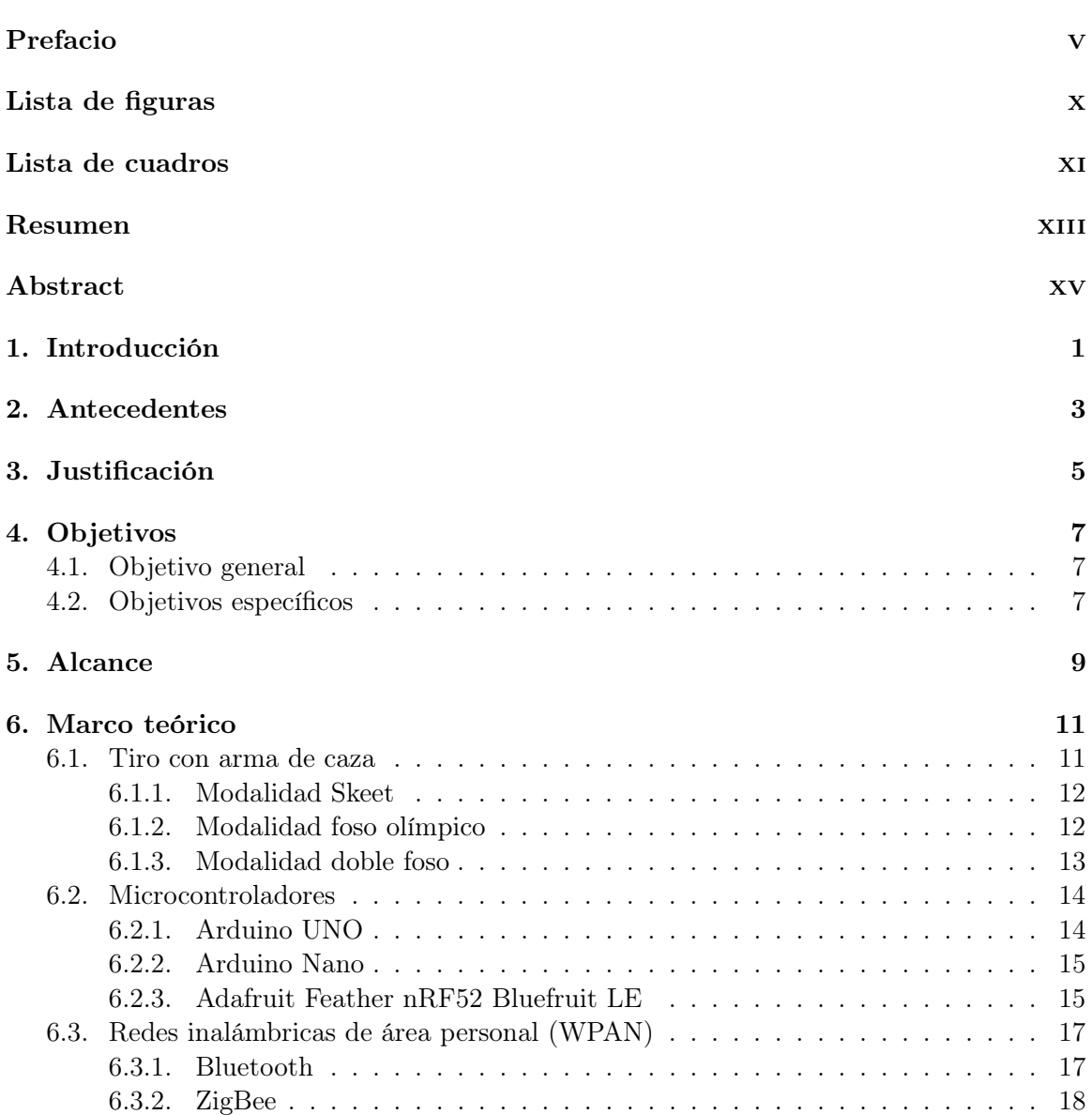

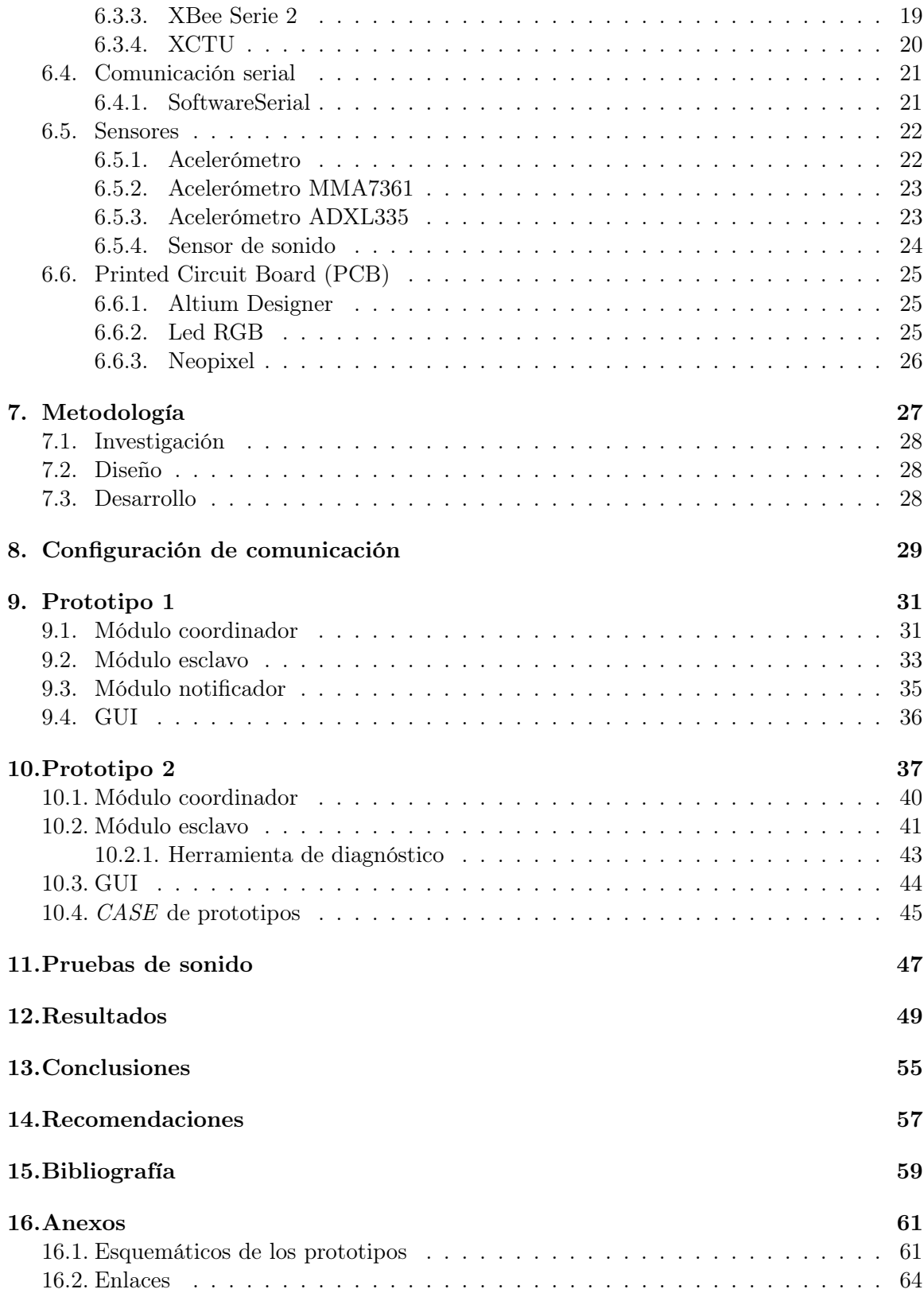

# Lista de figuras

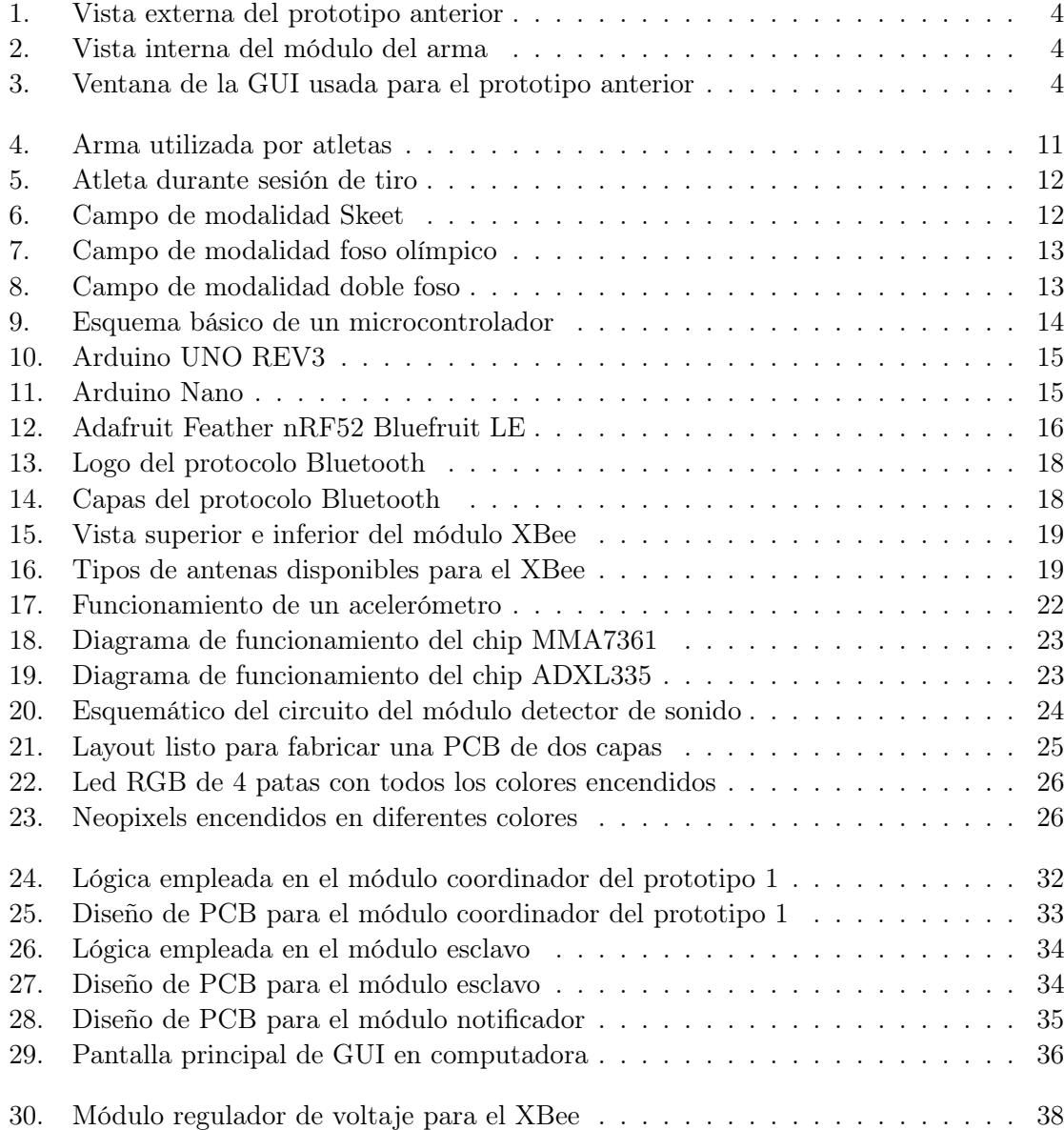

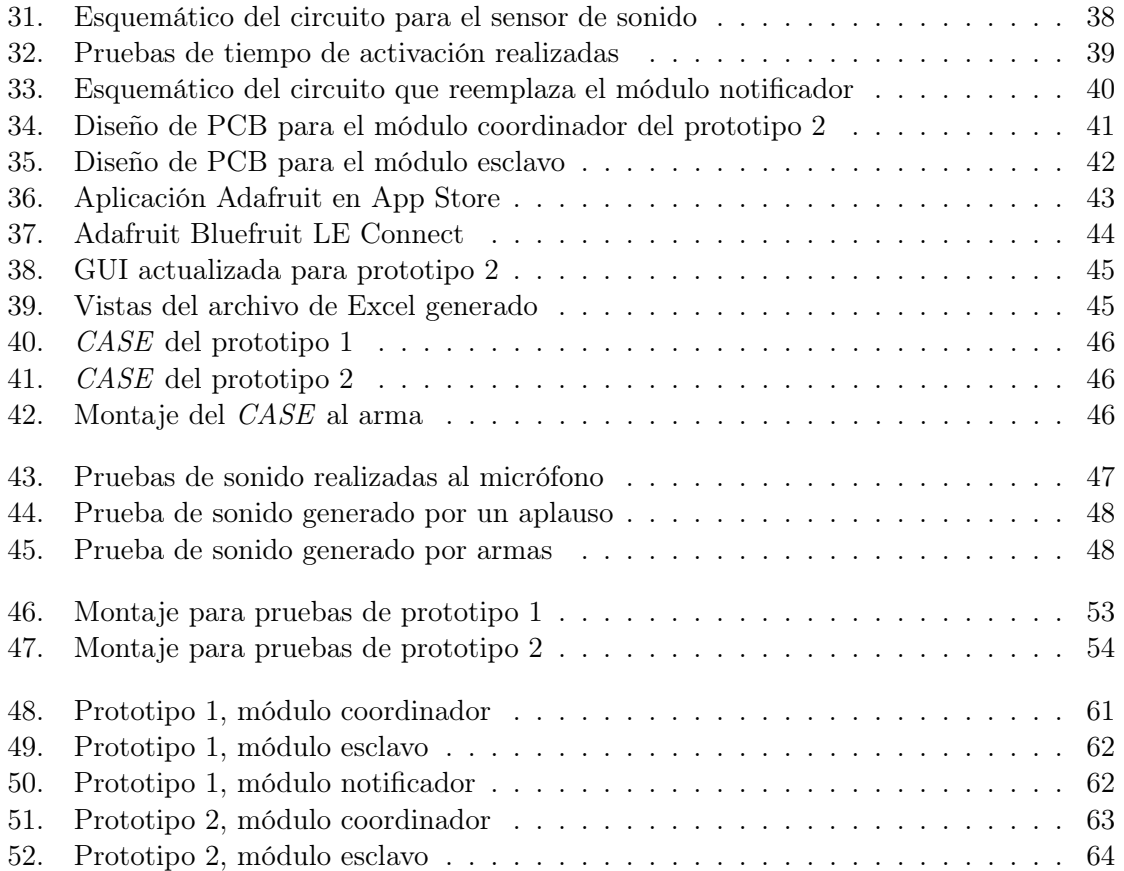

### Lista de cuadros

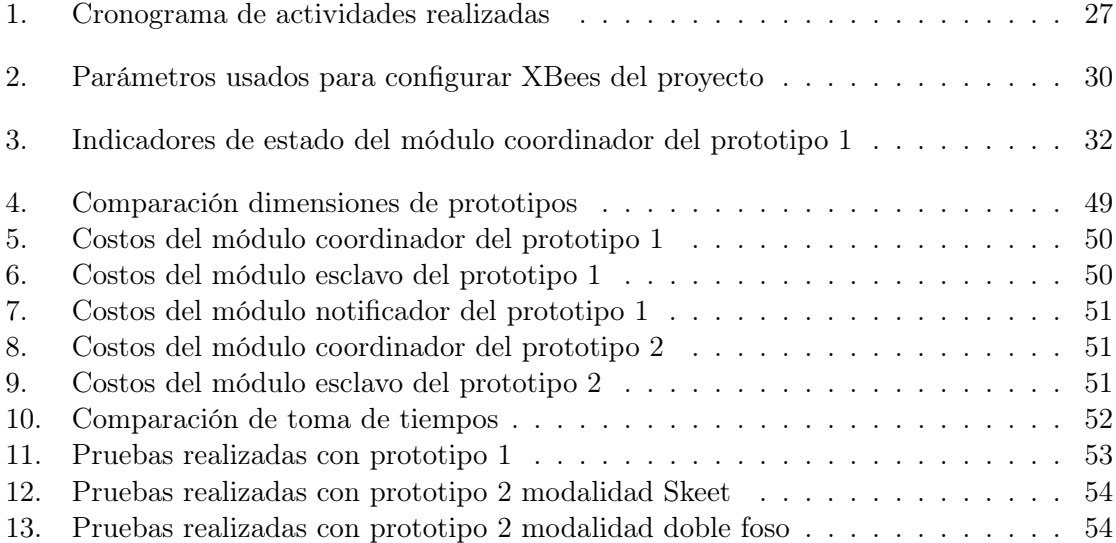

#### Resumen

El siguiente trabajo tratará acerca de la actualización del conjunto de sistemas electrónicos que trabajan para realizar la medición de tiempo de reacción del atleta a la hora de realizar sesiones de entrenamiento con arma de caza. El sistema requiere agregarle nuevos módulos y actualizar su interfaz gráfica para que sea de mayor facilidad su utilización en el campo de tiro buscando que los módulos sean lo más discretos y livianos para no interferir con una sesión normal de entrenamiento.

Dichas actualizaciones serán mejoras tanto de software como de hardware de los equipos ya existentes en base a un Megaproyecto previo donde se trabajó La Ciencia del Deporte con el fin de entregar un prototipo final y funcional con las especificaciones expuestas por los mismos atletas y el Comité Olímpico Guatemalteco en su rama de tiro de caza.

Se iniciará con la investigación de las diferentes partes electrónicas que conforman el proyecto para evaluar si son las más adecuadas o se cambian por unas mejores, tomando en cuenta que cumpla con la función asignada cuidando el precio, tamaño y peso de los mismos, ya que estos tres parámetros son importantes a tomar en cuenta para los atletas. Luego de esto se procederá a la construcción del prototipo con los componentes existentes y uno con los componentes nuevos para tener puntos de comparación entre ellos, evaluando cuál es el más apropiado. El nuevo prototipo debe satisfacer las necesidades de procesamiento de información y de conectividad ya que se quiere reducir el número de cables al mínimo.

Ya con el prototipo terminado se procederá a la parte estética del proyecto diseñando un case adecuado para el módulo que irá anclado al arma y desarrollando una interfaz gráfica funcional, sencilla y que brinde toda la información necesaria para el adecuado uso del proyecto por parte de los atletas de tiro con arma de caza.

#### Abstract

The following work will deal with the update of the set of electronic systems that work to measure the reaction time of the athlete when training sessions with hunting weapon. The system requires adding new modules and updating its graphical interface to make it easier to use in the shooting range, looking for the modules to be as discreet and light as possible so as not to interfere with a normal training session.

These updates will be improvements of both software and hardware of existing equipment based on a previous Megaproject where the Science of Sport was worked with in order to deliver a final and functional prototype with the specifications set forth by the athletes themselves and the Olympic Committee Guatemalan in his hunting shooting branch.

It will start with the investigation of the different electronic parts that make up the project to assess if they are the most appropriate or are changed by better ones, taking into account that it fulfills the assigned function taking care of the price, size and weight of the same, since These three parameters are important to consider for athletes. After this we will proceed to the construction of the prototype with the existing components and one with the new components to have points of comparison between them, evaluating which is the most appropriate. The new prototype must meet the needs of information processing and connectivity since it wants to reduce the number of cables to a minimum.

Once the finished prototype is finished, the aesthetic part of the project will be designed, designing a suitable case for the module that will be anchored to the weapon and developing a simple, functional graphical interface that provides all the necessary information for the proper use of the project by the shooting athletes with hunting weapon.

# CAPÍTULO<sup>1</sup>

### Introducción

El deporte de tiro con arma de caza es una disciplina donde el éxito del atleta radica en reducir al mínimo sus tiempos de reacción llegando estos a las milésimas de segundo. Dependiendo la modalidad que se practique puede que haya uno o dos disparos y la detección de tiempo de los mismos ayudaría al atleta a tener un panorama de cómo está su despeño en el campo de tiro.

El presente trabajo es la segunda fase proveniente del Megaproyecto Ciencia Aplicada al Deporte, específicamente del módulo de desarrollo de una solución que sea capaz de detectar el tiempo de reacción y de disparo de un atleta de tiro con arma de caza. Dicha solución debiese cumplir necesidades de dimensiones, peso y conectividad para que la solución presentada no afectara el desarrollo normal de las sesiones de entrenamiento.

Se realizó una fase investigativa para comprender los requerimientos a cumplir. Para el desarrollo de dicha solución se realizaron dos prototipos, el primero según la fase anterior para conocer a fondo el diseño y así encontrar puntos de mejora y de corrección. El segundo prototipo implementado presentaría mejoras de diseño, tanto de hardware como de software. Dichas mejoras debían suplir necesidades de funcionamiento, conectividad, autonomía y fácil uso del prototipo.

El prototipo final presentó una reducción de dimensiones y peso considerables, funcionamiento adecuado evitando lecturas erróneas gracias a la implementación de un nuevo acelerómetro y un circuito sensor de sonido para los disparos. Se implementaron baterías recargables de menor tamaño y peso a sus antecesoras y el inicio de toma de tiempo paso de ser manual a automático. La conectividad entre los módulos se realiza de forma inalámbrica por lo que el uso de cables se redujo al mínimo.

# $CAP$ <sup>TULO</sup> 2

#### Antecedentes

La medición de tiempo de reacción en el deporte es una necesidad grande ya que en disciplinas donde las milésimas de segundo hacen la diferencia es de gran importancia obtener este dato de forma precisa y en el lugar de entrenamiento para que le atleta vaya conociendo su evolución con cada sesión de entrenamiento. El desarrollo de un dispositivo que se encargue de medir el tiempo de reacción del atleta se llevo a cabo a finales del 2017 como parte del Megaproyecto La ciencia del deporte.

En ese entonces se desarrollaron varios prototipos con el fin de satisfacer las necesidades del deportista, tanto en costo como en comodidad ya que el resultado esperado debiese ser económico y lo más pequeño posible para que el uso del mismo no interfiera con el desarrollo natural de una sesión de entrenamiento. Se llegó a un prototipo funcional mostrado en la Figura 1, pero el mismo era de tamaño robusto y presentaba algunos problemas de detección, específicamente con el disparo ya que este rubro se estaba detectando por medio de la aceleración y daba falsos positivos durante el uso del prototipo.

Como se puede observar en la Figura 2 dicho prototipo usaba bastantes cables sueltos en la parte que se anclaba al arma, la parte que se encargaba de recibir los datos debía conectarse a la computadora para que se pudiesen transmitir los datos por medio del puerto Serial hacia la interfaz gráfica donde los mismos eran desplegados. En este prototipo las mediciones y controles de tiempo se desarrollaban específicamente en el microcontrolador que estaba en el módulo del arma por lo que este debía enviar un paquete grande de datos hacia la estación base y estas cadenas tenían el reto de tener que desarrollar una forma que el microcontrolador de la base pudiese separar cada dato para así brindárselos a la interfaz gráfica (GUI) en la Figura 3 . El problema de esto es que si la cadena no llegaba por algún motivo en la forma esperada el microcontrolador brindaba datos erróneos a la computadora.

Cabe destacar que el prototipo final desarrollado en ese entonces contaba con un botón para iniciar el cronómetro por lo que debía estar una persona operándolo agregando incertidumbre al tiempo obtenido ya que el accionar de este botón dependía del tiempo de reacción de quien lo activaba. Generalmente la persona encargada al escuchar o ver que el disco sale de la máquina disponía a presionar el botón.

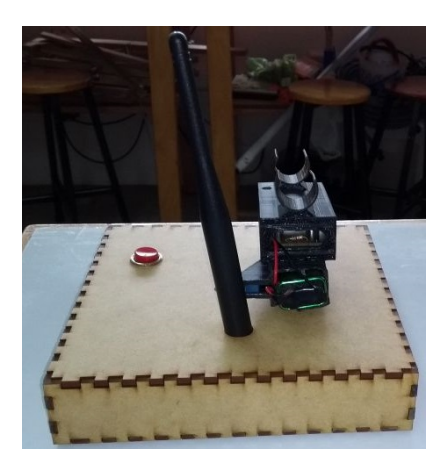

Figura 1: Vista externa del prototipo anterior

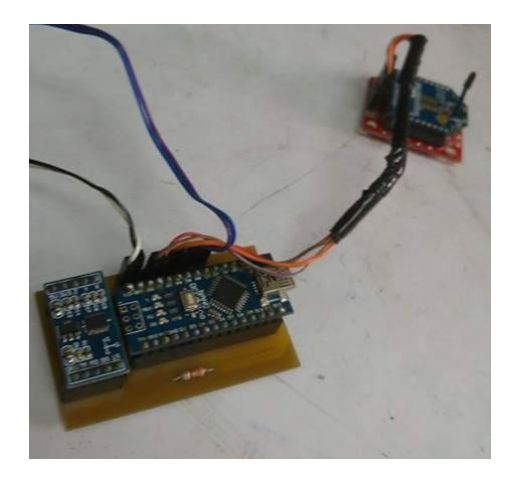

Figura 2: Vista interna del módulo del arma

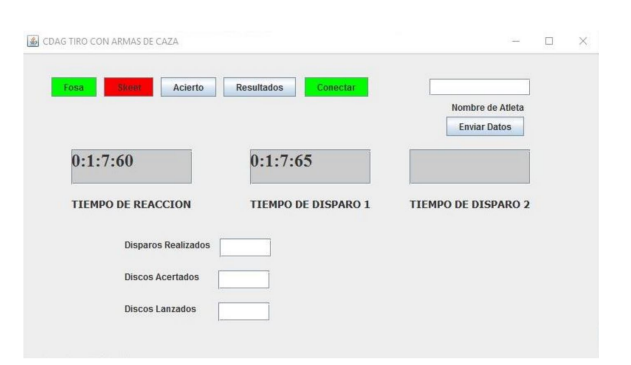

Figura 3: Ventana de la GUI usada para el prototipo anterior

### Justificación

El tiro con arma de caza es una disciplina donde el tiempo de reacción ayuda al atleta a mejorar su rendimiento en la competencia. Esta reacción se mide en dos fases: cuánto tiempo tarda en mover el arma luego de ser lanzado el disco y cuánto tarda en realizar el disparo. Actualmente no se cuenta con algún sistema que realice tales mediciones por lo que se optó el desarrollo de los sensores.

Las mediciones de tiempo podrían realizarse con cronómetro pero en la escala de tiro con armas se agregaría el factor de reacción del cronometrista por lo que el tiempo medido tendría una incertidumbre considerable. Es por eso que tomar el tiempo por medio de sistemas electrónicos es lo más conveniente ya que los sensores y módulos trabajan a velocidades donde se puede despreciar el retraso y obtener una medición real de tiempo de reacción.

El objetivo principal será actualizar, tanto en hardware como en software, el sistema de medición de tiempo de reacción mejorando los módulos actuales bajo los requerimientos expuestos por el encargado del proyecto con el fin de entregar un prototipo totalmente funcional que beneficie a los atletas de tiro.

El presente trabajo se realizó como un apoyo dirigido hacia el Comité Olímpico Guatemalteco. Contar con mejores sistemas de medición de rendimiento implica una mejora competitiva a nivel internacional. Esto contribuye a mejores logros de los atletas en las diferentes competencias tanto nacionales como internacionales, pudiendo evaluarse de manera similar a los atletas de otros países con opciones de menor costo.

Objetivos

### 4.1. Objetivo general

Mejorar el sistema existente de medición de tiempo de reacción para atletas de tiro con arma de caza del Comité Olímpico Guatemalteco.

### 4.2. Objetivos específicos

- Determinar si los sensores, módulos e interfaces existentes trabajan de manera óptima.
- Implementar un módulo de micrófono que ayudará a determinar de mejor forma el momento donde se realiza el disparo.
- Migrar el sistema de alimentación eléctrica a baterías recargables de menor tamaño.
- Mejorar la interfaz gráfica añadiendo la opción para almacenar los datos del entreno en una hoja de Excel para su fácil interpretación cada atleta.
- Optimizar el inicio de toma de tiempo aprovechando una señal eléctrica proporcionada por la máquina lanzadora de discos.

#### Alcance

Este trabajo se centró en la reducción de tamaño y peso del prototipo respecto a la fase anterior del proyecto, buscando mejorar la conectividad e interacción del usuario con el mismo. Se integró un módulo detector de sonido para apoyar la detección de los disparos, un circuito para detectar la señal de activación de la máquina lanzadora de discos que iniciaría la toma de tiempo. Se diseñó un CASE adecuado para los prototipos fabricados con material y equipo proporcionado por la Universidad del Valle de Guatemala.

Se desarrolló una interfaz gráfica capaz de guardar los datos de cada sesión en un archivo de Excel para su interpretación posterior de parte de los atletas. La interacción entre módulos del prototipo se realizó de manera inalámbrica y la comunicación entre la computadora y el módulo coordinador se realizó por medio de un cable USB. El módulo anclado al arma utiliza una batería recargable de iones de Litio y la señal de activación de la máquina lanzadora de discos debe conectarse al módulo coordinador por medio de la bornera de tornillo integrada.

Se tiene la opción de verificación de funcionalidad del módulo anclado al arma por medio de una conexión Bluetooth, utilizando la aplicación proporcionada por el fabricante Adafruit para realizar el diagnóstico y verificación de comunicación con el módulo coordinador y detección de reacción y disparo.

Marco teórico

### 6.1. Tiro con arma de caza

El deporte consiste en disparar a discos de arcilla de 4 y 5 pulgadas de diámetro, y 1/8 de pulgada de grosor con una escopeta calibre .12 y cartuchos de 24 gramos de plomos, en una cancha al aire libre. En la Figura 4 se puede observar el arma descrita anteriormente. Los discos son lanzados por diversas máquinas y su trayectoria puede ser conocida o no dependiendo de la modalidad. Para que el disparo realizado al disco se tome como bueno debe existir al menos un fragmento observable del mismo. Las modalidades son skeet, foso olímpico y doble foso. Cada vez que los atletas realizan un disparo, los atletas deben recargar la escopeta y ubicarse en la siguiente posición. [1]

Los atletas deben cumplir con el equipo necesario para su protección durante las sesiones de entrenamiento y competencia. El equipo necesario según el diario español Marca [2] es:

- Gafas: Protegen de los ojos de deslumbramientos, así como en caso de rebote de perdigones. Se usan diferentes colores de lentes en función de las condiciones lumínicas.
- Cascos: Protegen los oídos del ruido del impacto del disparo. La Federación Internacional hace obligatorio su uso.
- Chaleco deportivo: Se utiliza para llevar la munición en los bolsillos. Además, suele llevar una protección para el culatazo.

El equipo descrito anteriormente puede ser observado en la Figura 5. La munición usada debe de ser de calibre 12 como máximo.

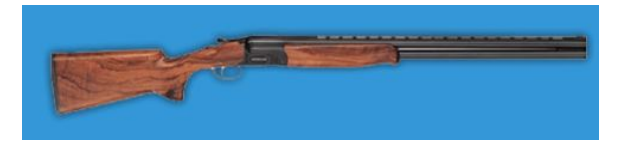

Figura 4: Arma utilizada por atletas [2]

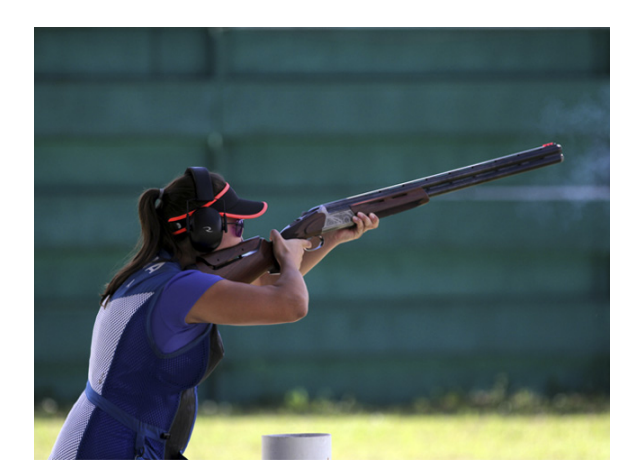

Figura 5: Atleta durante sesión de tiro [1]

#### 6.1.1. Modalidad Skeet

Los platos se lanzan desde dos casetas, una baja y otra alta, distanciadas por 36.7 m entre sí. El participante dispara a 25 platos en 8 posiciones dispuestas en forma de media luna. Los platos son lanzados de una caseta a otra cruzándose en la mitad de la media luna. El participante siempre sabe la dirección del blanco y tiene derecho a un disparo por cada uno de ellos. La Figura 6 describe las dimensiones y disposiciones de elementos del campo. [2]

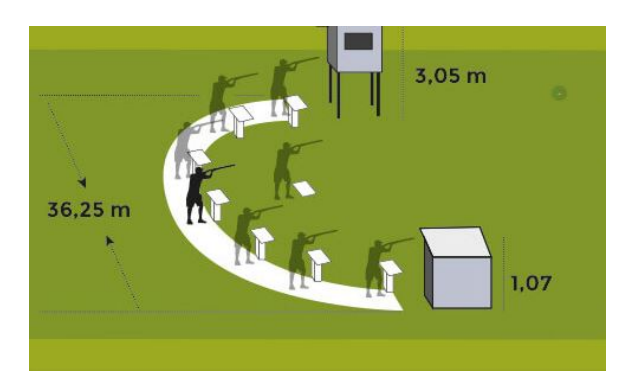

Figura 6: Campo de modalidad Skeet [2]

#### 6.1.2. Modalidad foso olímpico

Se realizan 5 series de 25 platos. Al día siguiente, los 6 primeros clasificados hacen una serie de 15. Los dos primeros tiran otros 15 platos para ganar el oro y la plata; y los tercero y cuarto compiten por el bronce. La Figura 7 describe las dimensiones y disposiciones de los elementos del campo. [2]

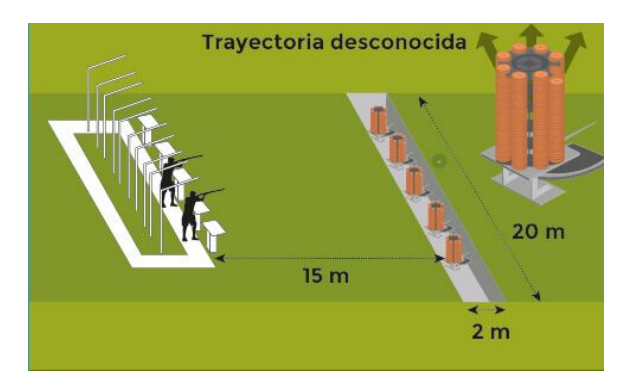

Figura 7: Campo de modalidad foso olímpico [2]

#### 6.1.3. Modalidad doble foso

Dos platos son lanzados simultáneamente desde una fosa a 15 m del tirador, el tirador puede hacer un disparo por cada objetivo. Las series constan de 5 series de 15 platos dobles, es decir, 5x(15+15), un total de 150 platos. Al día siguiente, los 6 primeros disparan a 30 platos; posteriormente el primero y segundo compiten por el oro y la plata, y el tercero y el cuarto por el bronce. La Figura 7 describe las dimensiones y disposiciones de elementos del campo. [2]

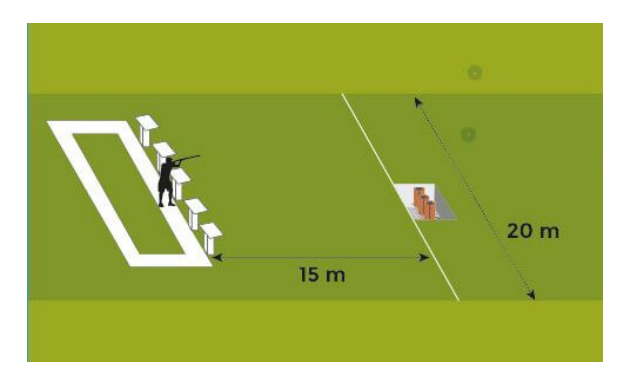

Figura 8: Campo de modalidad doble foso [2]

### 6.2. Microcontroladores

Según Fernando Pérez [3] un microcontrolador es un microcomputador fabricado en un circuito integrado o chip. Estos se han desarrollado para cubrir diversas aplicaciones como automoción, comunicaciones, telefonía, instrumentos electrónicos, equipo medico e industrial, etc. Fueron creados fundamentalmente para ser utilizados en aplicaciones puntuales, es decir, aplicaciones donde el microcontrolador debe realizar un pequeño número de tareas al menor costo posible. En estas aplicaciones se ejecuta un programa almacenado permanentemente en su memora utilizando datos almacenados temporalmente e interactúa con el exterior a través de pines de entrada y salida disponibles. Una visión general de lo que es un microcontrolador se puede observar en la Figura 9

Forman parte de las entradas y salidas del microcontrolador los puertos paralelo y serie, los temporizadores y la gestión de interrupciones. En estas también se pueden incluir entradas y salidas analógicas asociadas a convertidores ADC y DAC respectivamente.[3] Tomando en cuenta esto en el mercado hay disponibles muchas opciones de microcontroladores que varían en capacidad de procesamiento, cantidad de entradas y salidas y tamaño físico.

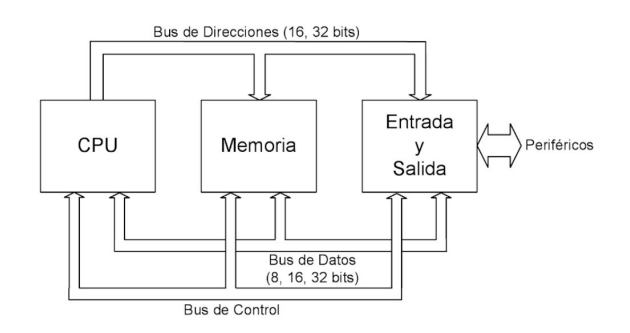

Figura 9: Esquema básico de un microcontrolador [3]

#### 6.2.1. Arduino UNO

Es una tarjeta basada en el microcontrolador ATmega328 de Atmel que puede trabajar hasta 20MHz. Cuenta con 14 pines digitales de entrada/salida, 6 de estos pueden ser utilizados como salidas de ancho de pulso modulable o PWM, por sus siglas en inglés. Tiene 6 entradas analógicas, un cristal oscilador de 16 MHz, una conexión USB, un conector de alimentación, pines para conexión ICSP y un botón de reset. Adicionalmente cuenta con un chip ATmega16U2 programada como un convertidor USB a serial. [4] En la Figura 10 se puede apreciar una vista superior de este microcontrolador

Los pines 0 y 1 están conectados a al módulo UART del microcontrolador y al chip ATmega16U2 como RX y TX, para comunicarse de manera serial con otro dispositivo que cuente con un módulo UART. Los pines 2 y 3 pueden ser configurados por interrupciones externas por cambios de valor o cambios en la señal. Los pines 3, 5, 6, 9, 10 y 11 pueden ser utilizados como señales PWM de 8 bits. Los pines 10, 11 y 12 se pueden utilizar con el módulo SPI. Los pines analógicos A0 a A5 poseen una resolución de 10 bits y otorgan una salida de voltaje de 0 hasta 5 voltios.[4]

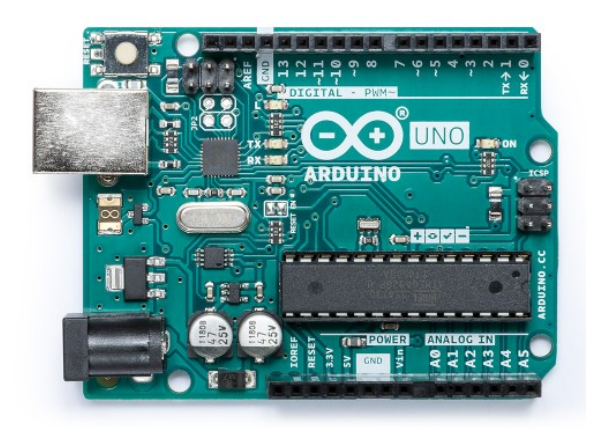

Figura 10: Arduino UNO REV3 [4]

#### 6.2.2. Arduino Nano

Es una pequeña pero poderosa tarjeta basada en el ATmega328 la cual se puede observar en la Figura 11. Posee las mismas funcionalidades que un Arduino UNO, solo que en un tamaño reducido. Para programarla solo se necesita de un cable Mini USB. Trabaja igualmente con 5V y cuenta con dos pines analógicos más.[5] Los pines analógicos pueden ser utilizados para obtener datos de sensores de temperatura o acelerómetros por ejemplo mientras que los pines con PWM pueden ser usados para manejar leds RGB.

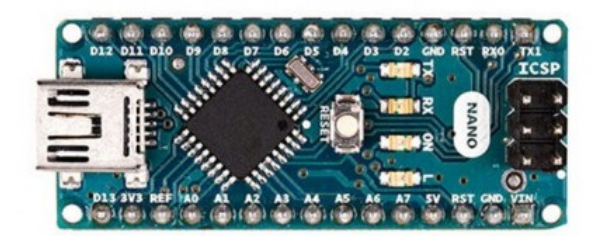

Figura 11: Arduino Nano [5]

#### 6.2.3. Adafruit Feather nRF52 Bluefruit LE

Es una tarjeta basada en el microcontrolador ARM Cortex M4F que puede trabajar a 64MHz, pudiéndose observar en la Figura 12. Cuenta con conexión USB utilizada por la plataforma de Arduino para grabar en la memoria interna el programa que ejecutará. Los diferentes tipos de Feather varían en los módulos de comunicación incorporados, en este caso incorpora un módulo de comunicación inalámbrica BLE (Bluetooth Low Energy). Este módulo trabaja con comandos AT.[6]

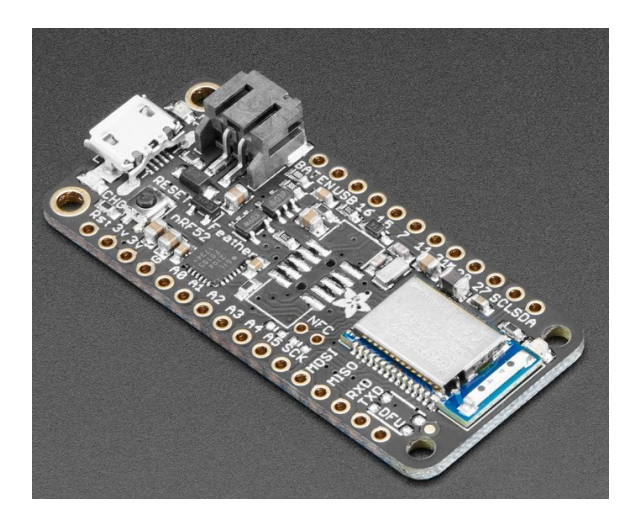

Figura 12: Adafruit Feather nRF52 Bluefruit LE [6]

Trabaja entradas y salidas digitales de 3.3V, posee 19 pines de GPIO (General Purpose Input/Output) de los cuales se pueden utilizar en modo PWM hasta 12 pines y cuenta con 8 pines analógicos con una resolución de 12 bits. Posee una conexión para ser alimentado por medio de batería y trae incorporado el circuito necesario para realizar la carga de la misma teniendo un indicador led de batería baja. Para poder trabajar con esta tarjeta se puede utilizar el IDE de Arduino debiendo instalar el complemento Adafruit AVR Boards con el que el IDE podrá reconocer y trabajar con el Feather.[6]
### 6.3. Redes inalámbricas de área personal (WPAN)

Las WPAN (Wireless Personal Area Network) son descritas por María Catalina Acosta como redes que cubren distancias de 10 metros en las cuales equipos de comunicación como teléfonos celulares u ordenadores personales, de vigilancia o detección como sensores o cualquier equipo digital se comuniquen entre sí incluso estando en movimiento.[7]

Tradicionalmente se han utilizado cables de propósito específico para interconectar aparatos personales. Sin embargo, muchos usuarios encuentran que todos estos cables resultan en una tarea un tanto frustrante e improductiva. Además, los cables se pueden perder, dañarse e incrementan innecesariamente el peso y volumen de los aparatos. Por lo que se vuelve indispensable el desarrollo de soluciones para la interconexión de aparatos de forma inalámbrica. Es importante que dicha solución inalámbrica no tenga un impacto en cuanto a la forma original, peso, requerimientos de energía, costos, facilidad de uso, etc. Este tipo de tecnología también procura hacer un uso eficiente de recursos, por lo que se han diseñado protocolos simples y lo más óptimos para cada necesidad de comunicación y aplicación.[8]

Según Francisco Archundia en su investigación [8] menciona que todo lo anterior esta integrado en el estándar IEEE 802.15 el cual tiene los siguientes grupos de trabajo:

- 802.15.1 han realizado un estándar basado en las especificaciones de la fundación Bluetooth
- 802.15.2 desarrollan un módelo de coexistencia entre las WLAN y WPAN
- 802.15.3 trabajan en mejorar la velocidad de transmisión de las WPAN (mayor a 20 Mbits/s). Además buscan disminuir el consumo energético y ofrecer soluciones de bajo costo.
- 802.15.4 investigan y desarrollan soluciones para aplicaciones que requieren baja tasa de transmisión de datos y con ello disminuir el consumo de las baterías. Acá se encuentra desarrollado Zigbee.

#### 6.3.1. Bluetooth

Es una tecnología utilizada para la conectividad inalámbrica de corto alcance entre dispositivos como PDAs (Personal Digital Assistance), teléfonos celulares, teclados, computadoras de escritorio y portátiles, etc. El principal mercado es la transferencia de datos y voz entre dispositivos y computadoras personales; es una tecnología de radiofrecuencia (RF) que trabaja en la banda de 2.4GHz y utiliza salto de frecuencia para expansión del espectro.[7] En la Figura 13 puede observarse el logo de este tipo de tecnología y en la Figura 14 las capas del protocolo.

María Acosta menciona que debido a que Bluetooth funciona con RF no esta sujeto a necesitar alta potencia de transmisión, y a tener una línea de vista entre dispositivos para realizar la comunicación. La distancia de conexión puede ser de hasta 10 metros o más, dependiendo de la potencia del transmisor pero los dispositivos pueden encontrarse en salas diferentes ya que las señales de RF pueden atravesar paredes y otros objetos no metálicos.[7]

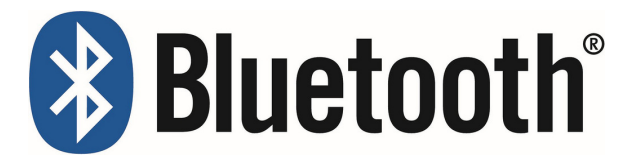

Figura 13: Logo del protocolo Bluetooth [7]

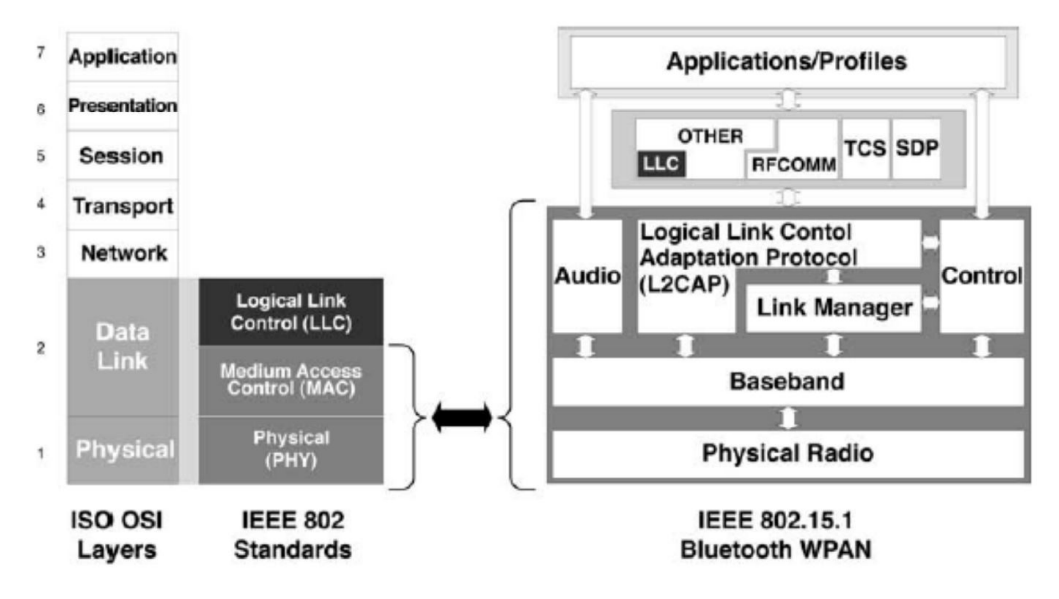

Figura 14: Capas del protocolo Bluetooth [7]

#### 6.3.2. ZigBee

El termino ZigBee describe un protocolo inalámbrico normalizado el cual ha sido diseñado para soportar un diverso mercado de aplicaciones con una conectividad más que sofisticada que los anteriores sistemas inalámbricos. El estándar se enfoca en un segmento de mercado no atendido por los estándares existentes, con baja tasa de transmisión de datos, bajo ciclo de servicio de conectividad y bajo costo. La razón de promover este nuevo estándar era permitir la interoperabilidad entre dispositivos fabricados por compañías diferentes.[7]

Según María Acosta [7] las características de ZigBee son:

- Bajo consumo de energía.
- Bajo costo en los dispositivos, instalación y mantenimiento.
- Redes de alta densidad de nodos, permitiendo manejar hasta  $2^{16}$  dispositivos.
- Presenta un stack de protocolos simples, aproximadamente  $1/4$  del stack de protocolos de Bluetooth.

#### 6.3.3. XBee Serie 2

Digi Internacional Inc. [9] nos dice que los módulos XBee son soluciones integradas que brindan un medio inalámbrico para la interconexión y comunicación entre dispositivos. Estos módulos utilizan el protocolo ZigBee para crear redes punto a multipunto o para redes punto a punto. Fueron diseñados para aplicaciones que requieren de un alto tráfico de datos, baja latencia y una sincronización de comunicación predecible. XBee es propiedad de Digi basado en el protocolo Zigbee. Como se puede notar en la Figura 15 estos módulos presentan un tamaño compacto ideal para aplicaciones móviles. Para esta serie se necesita un programa llamado XCTU para realizar las configuraciones entre módulos.

De acuerdo con el sitio oficial de MCI Electronics[10], existen varios tipos de antena que el XBee puede usar entre las que destacan la tipo Whip y otra donde brinda un conector RPSMA. Los tipos de antenas pueden observarse en la Figura 16

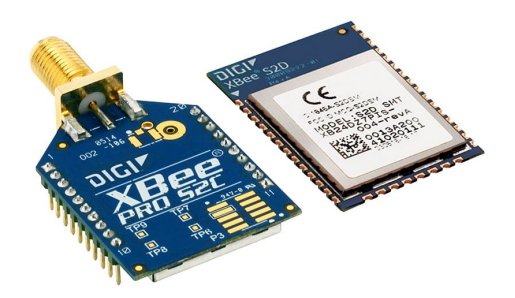

Figura 15: Vista superior e inferior del módulo XBee [10]

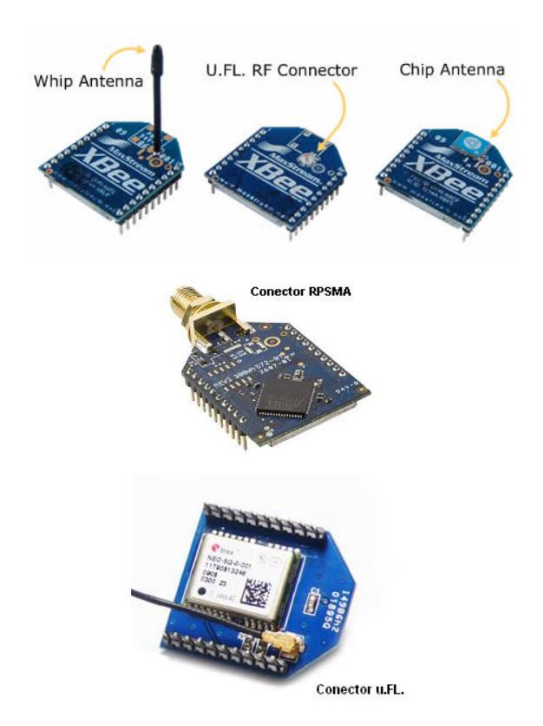

Figura 16: Tipos de antenas disponibles para el XBee [9]

#### 6.3.4. XCTU

Es una aplicación multiplataforma gratuita, que fue diseñada para permitir a los desarrolladores interactuar con los módulos RF de Digi, mediante una interfaz gráfica sencilla. Cuenta con diversas herramientas que facilitan la configuración y pruebas de los Módulos Xbee. Con esta plataforma se puede configurar y verificar que la configuración realizada haya sido la correcta. Brinda herramientas útiles como poder observar la intensidad de la señal que los XBee están percibiendo y poder actualizar su firmware de ser necesario.[11]

## 6.4. Comunicación serial

La comunicación serial es un protocolo muy común para comunicación entre dispositivos que se incluye de manera estándar en prácticamente cualquier computadora. La comunicación serial es también un protocolo común utilizado por varios dispositivos para instrumentación, además la comunicación serial puede ser utilizada para adquisición de datos si se usa en conjunto con un dispositivo remoto de muestreo. [12]

Según dice National Instruments [12], la comunicación serial se utiliza para transmitir datos en formato ASCII. Para realizar la comunicación se utilizan tres líneas: línea de transmisión, linea de referencia y línea de recepción. Debido a que la transmisión es asincrónica, es posible enviar datos por un línea mientras se reciben datos por otra. Las características más importantes de la comunicación serial son la velocidad de transmisión, los bits de datos, los bits de parada, y la paridad. Para que dos puertos se puedan comunicar, es necesario que las características sean iguales:

- Velocidad de transmisión (baud rate) Indica el número de bits por segundo que se transfieren, y se mide en baudios (bauds).
- Bits de datos Se refiere a la cantidad de bits en la transmisión. Los valores típicos son 7 u 8 bits.
- Bits de parada Usados para indicar el fin de la comunicación de un solo paquete. Los valores típicos son 1, 1.5 o 2 bits.
- Paridad Es una forma sencilla de verificar si hay errores en la transmisión serial.

#### 6.4.1. SoftwareSerial

Es un puerto serial virtual el cual permite tener comunicación serial a través de los pines digitales de la tarjeta, esto permite tener la posibilidad de mayor comunicación y no limitarse al uso del puerto serial nativo del microcontrolador. La desventaja de esta librería es que solo un puerto puede recibir datos a la vez. Además, dependiendo del microcontrolador que se este utilizando, algunos pines digitales no están disponibles para esta librería. Luego de implementar la librería en un par de pines seleccionados todas las funciones del puerto serial nativo están disponibles para el puerto recién creado.[13]

### 6.5. Sensores

Un sensor es un dispositivo capaz de registrar de forma directa, continua y reversible un parámetro ya sea físico o electrónico. las palabras "continua" y "reversible" implican que un sensor ideal debe brindar lecturas en tiempo real.[14]

#### 6.5.1. Acelerómetro

El acelerómetro es un dispositivo que se encarga de medir el grado de aceleración aplicado y mediante un procesamiento adicional se puede obtener la posición relativa del mismo con respecto al plano horizontal de tierra. [15] En la Figura 17 pueden apreciarse los principios de su funcionamiento.

Los acelerómetros llevan dentro de ellos una cantidad de masa conocida denominada también masa sísmica o masa de prueba, conectada a un sistema de soportes y una estructura con propiedades de amortiguamiento. De tal manera que cuando el objeto experimenta cualquier aceleración la masa sísmica debe experimentar la misma. Existen varios tipos según Marta Arenas [16] los cuales se detallan a continuación.

- Mecánicos: se encuentran compuestos por una masa inerte, resortes elásticos y galgas extensiométricas. La aceleración produce una deformación en las galgas que se traduce en variaciones en la corriente detectada por el puente de Wheatstone. En estos acelerómetros la deformación es directamente proporcional a la aceleración.
- Piezoeléctricos: se encuentran compuestos por cristales piezoeléctricos, la masa sísmica y una carcasa. El cristal se coloca entre la masa y la carcasa, para que cuando ocurra una aceleración la masa ejercerá una fuerza sobre el cristal produciendo diferencia de potencial que indicará la aceleración del objeto.
- Piezoresistivos: utilizan un sustrato en lugar del cristal.
- Capacitivos: cuentan con una masa, resortes y placas capacitivas las cuales dos se encuentran acopladas a la carcasa del sensor y otra a la masa sísmica. El funcionamiento se basa en medir las variaciones de la capacitancia, ya que se sabe que la capacitancia de un condensador se encuentra dada, entro otros, por la distancia que separa las placas. Dichas variaciones son detectadas y procesadas por un circuito convertidor de capacitancia en voltaje.

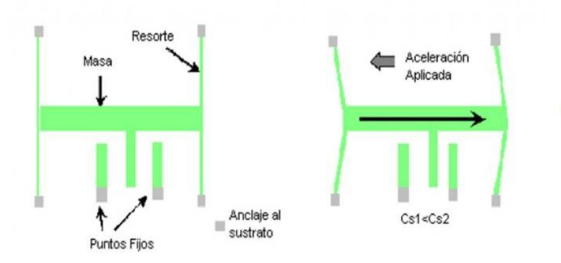

Figura 17: Funcionamiento de un acelerómetro [15]

#### 6.5.2. Acelerómetro MMA7361

Es un acelerómetro capacitivo de baja potencia y bajo perfil que cuenta con un filtro pasa baja de un polo, un circuito acondicionar de señal, compensación de temperatura. Puede detectar aceleraciones de  $\pm 1.5g$  o  $\pm 6g$ . Usa una alimentación de 5V y cuenta con opciones como detección de gravedad cero o modo Sleep.[17] En la Figura 18 se puede apreciar un diagrama del funcionamiento de este acelerómetro.[17]

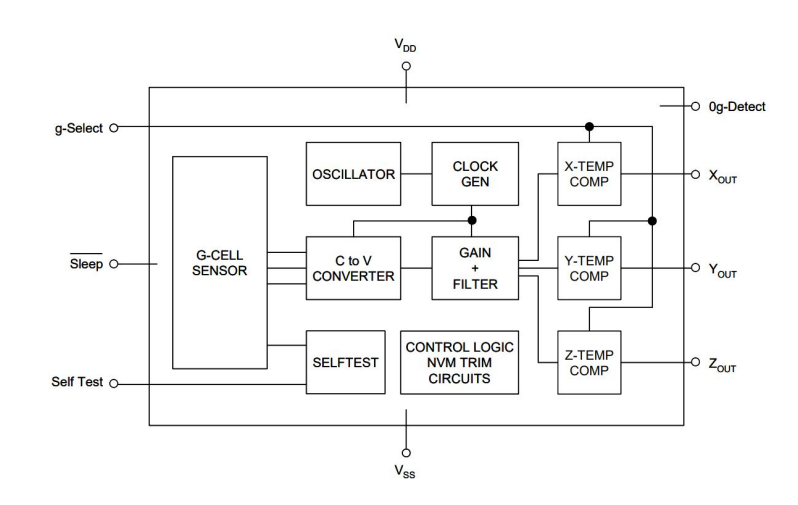

Figura 18: Diagrama de funcionamiento del chip MMA7361 [17]

#### 6.5.3. Acelerómetro ADXL335

Es un sensor del tipo capacitivo de silicio micromecanizado que dispone de tres ejes (X,Y,Z) con salidas analógicas, de bajo consumo y voltaje de alimentación de 1.8V hasta 3.6V. Tiene buena compensación respecto de las variaciones de temperatura y opera en un rango de ±3g.[18] En la Figura 19 se puede apreciar un diagrama del funcionamiento de este.

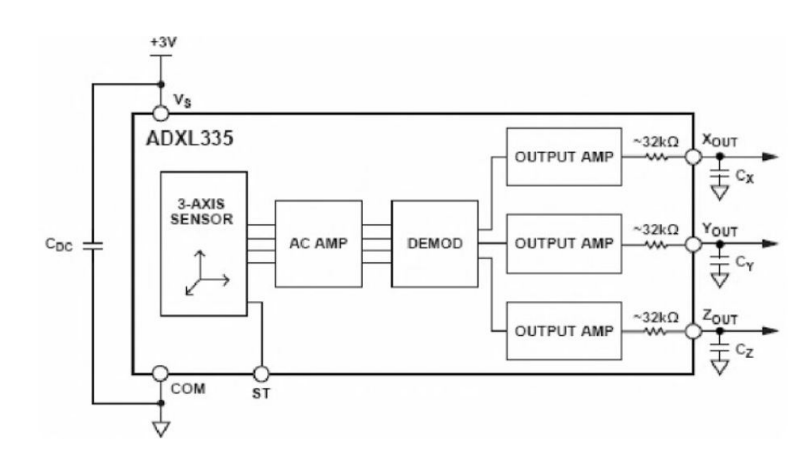

Figura 19: Diagrama de funcionamiento del chip ADXL335 [18]

#### 6.5.4. Sensor de sonido

El módulo de sensor de sonido proporciona una forma de detectar cuándo el sonido llega a cierta intensidad definida por el circuito. Este módulo se puede usar para seguridad y aplicaciones de detección como disparos por ejemplo. La intensidad de activación se puede ajustar por medio de un potenciometro, utilizando un micrófono que suministra la entrada a un amplificador, un detector de pico y un buffer. Cuando el sensor detecta un sonido que sobrepasa la intensidad definida por el potenciometro este enciende un pin de salida el cual permanece activa por 250 microsegundos. [19] En la Figura 20 se puede observar el esquemático usado para la creación del módulo incluyendo el potenciometro de calibración.

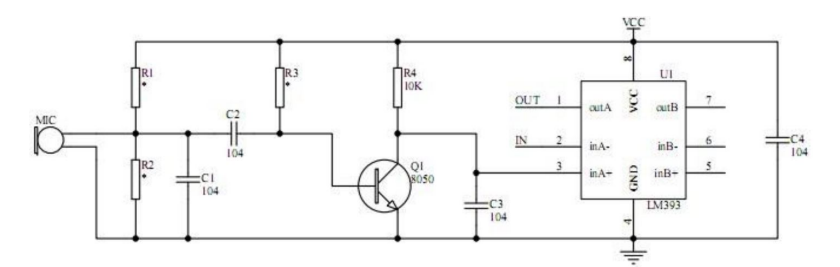

Figura 20: Esquemático del circuito del módulo detector de sonido [19]

## 6.6. Printed Circuit Board (PCB)

Una placa de circuito impreso (PCB) es una plancha de material rígido aislante, cubierta por unas pistas de cobre en una de sus caras o en ambas, para servir como conductor o de interconexión eléctrica entre los distintos componentes que se montarán sobre ella. La materia prima consiste en una plancha aislante, típicamente de fibra de vidrio, cubierta completamente por una lámina de cobre. Dependiendo del tipo de placa, el cobre puede ir a su vez protegido por una capa de resina fotosensible.[20]

Inicialmente se procede al diseño del circuito con algún software especializado. Teniendo el diseño del circuito la placa se puede fabricar ya sea por medio químico o una fresadora. Ya con la placa lista se colocan los componentes y se procede a soldarlos con estaño.[20] En la Figura 21 se puede apreciar el diseño de una PCB en el software Altium Designer.

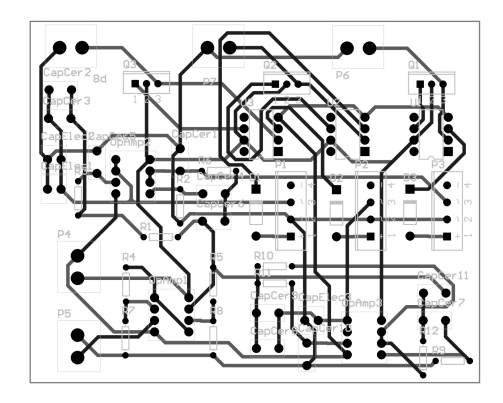

Figura 21: Layout listo para fabricar una PCB de dos capas

#### 6.6.1. Altium Designer

Altium Designer incluye herramientas de edición para realizar casi cualquier paso en el proceso de desarrollo de un producto electrónico. La edición, compilación y el proceso de todos los documentos se realiza dentro del entorno de Altium Designer. El software también admite herramientas para trabajar con FPGA o HDL de terceros. Se pueden realizar simulaciones y análisis de circuitos electrónicos, diseño de librerías de componentes, proyectos de fabricación de PCB entre otras funciones. El entorno de Altium Designer permite al usuario configurar el espacio de trabajo de una manera completamente personalizable.[21]

#### 6.6.2. Led RGB

Consiste en un led, ya sea de 4 o 2 patas, el cual puede emitir tres colores principales (rojo, verde o azul) o la combinación de los mismos. Cuando se tiene el led de dos pines este se conecta como un led normal y al ser alimentado comienza una secuencia de colores infinita a una frecuencia preestablecida por el fabricante y el comportamiento es determinado por un circuito integrado que posee internamente el led. A este no se le pueden controlar la secuencia de colores o la velocidad.[22]

En el caso de cuatro pines (ver Figura 22) se tienen dos alternativas: cátodo común o ánodo común. Cuando es cátodo común significa que el lado común de los tres diodos es el cátodo, igualmente para el caso del ánodo común. En ambos casos poseen tres leds integrados de los colores mencionados anteriormente y para hacerlo funcionar basta con conectar el cátodo (en el caso de cátodo común) a tierra y alimentar con alguna intensidad de voltaje la pata del color que se desea ver. Dependiendo de la cantidad de voltaje así será el brillo de ese color. Igualmente se puede encender al mismo tiempo y con diferentes intensidades los colores restantes haciendo posible la creación de los colores requeridos.[22]

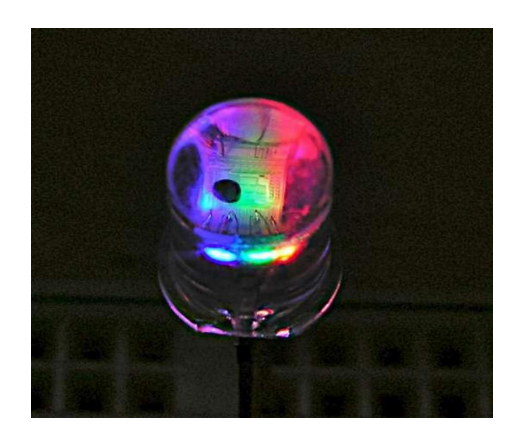

Figura 22: Led RGB de 4 patas con todos los colores encendidos [22]

#### 6.6.3. Neopixel

Los NeoPixels son fabricados por Adafruit y son diodos LED de tipo 5050 con un controlador WS2812 integrado. Se pueden conectar en cascada y son programados por medio del microcontrolador. Cuentan con cuatro pines: dos para manejo de datos (In-OUT) y dos para alimentación (3.3V-GND). Estos pueden tener forma para montarse según la necesidad del proyecto, en la Figura 23 se pueden observar en forma de led normal de 5mm. El microcontrolador interactúa con el chip interno por medio de una señal PWM. Al tener un pin que replica los datos que ingresan se pueden colocar en cascada.[23]

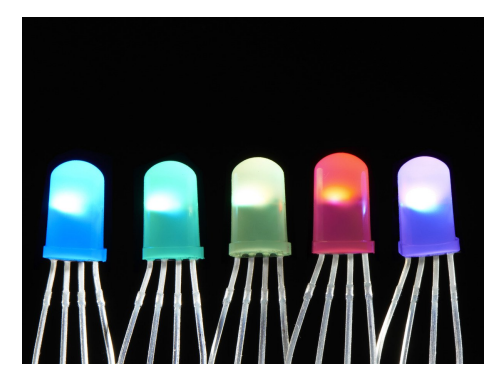

Figura 23: Neopixels encendidos en diferentes colores [23]

# CAPÍTULO 7

## Metodología

El proyecto se dividió en tres fases en general: investigación, diseño y desarrollo. Se llevó a cabo en un período de tres meses donde la descripción de lo realizado en este tiempo se puede observar en el Cuadro 1.

![](_page_46_Picture_84.jpeg)

Cuadro 1: Cronograma de actividades realizadas

A continuación se describen las diferentes fases implementadas en el proyecto.

## 7.1. Investigación

Se busca que el proyecto se adecue a las necesidades de los atletas por lo que se procedió a la investigación del deporte de tiro con arma de caza para entender de mejor forma cómo se podría adaptar el proyecto a esta rama del deporte. Luego se procedió a la búsqueda de información de los diferentes módulos que conformaban el prototipo anterior con el fin de tener los datos de configuraciones necesarias para el correcto diseño del nuevo prototipo. Con esto se dio paso a buscar otras opciones que fueran más eficientes para cada parte del proyecto, buscando opciones de microcontroladores, módulos de comunicación, componentes de ayuda visual tanto físicos como virtuales (GUI). Se investigó todo lo necesario para la programación de los microcontroladores (librerías, comandos y subrutinas) y para el diseño de la GUI.

#### 7.2. Diseño

Luego de tener todos los parámetros y módulos seleccionados se procedió a diseñar dos prototipos: uno con los componentes ya existentes y otro con algunos componentes que se sugieren cambiar para mejorar el proyecto. Durante esta fase se elaboraron las PCB necesarias para cada prototipo haciendo uso del software Altium Designer donde se realizó la librería de componentes, diagramas esquemáticos y finalmente el diseño de las placas de cada módulo de cada prototipo.

Durante esta fase y ya teniendo el modelo 3D de la placa electrónica se procedió al diseño del CASE para poder anclar el módulo desarrollado a la arma. En este CASE se implementaron los compartimientos tanto para la PCB como para la batería recargable buscando hacerlo lo menos robusto y pesado posible. Se diseño la GUI que la computadora encargada de desplegar la información mostraría al usuario tratando de hacerla minimalista y fácil de usar.

#### 7.3. Desarrollo

Ya con los diseños se procedió a la fabricación de las PCB con una fresadora. Teniendo las PCB se colocaron y soldaron todos los componentes y se procedió a realizar las pruebas de cada placa. Para esto se desarrollaron programas para evaluar la correcta funcionalidad de cada parte de los módulos. Luego de realizar las pruebas se procedió a la verificación de mejoras para ser implementadas en el segundo prototipo del proyecto. En este período se realizaron pruebas con los atletas de tiro con arma de caza, obteniendo sugerencias de los atletas y personal encargado. Estas sugerencias se tomaron en cuenta para implementarlas en el segundo prototipo.

## CAPÍTULO 8

## Configuración de comunicación

Para poder trabajar de manera inalámbrica se utilizaron módulos que tuvieran la cobertura necesaria para poder enviar y recibir los datos entre los microcontroladores. Para esto se seleccionaron los XBee ya que pueden tener un radio efectivo de comunicación de hasta 80 metros por lo que cuentan con la cobertura suficiente para el proyecto. Los XBee tienen que configurarse debiendo indicar quién de ellos será el coordinador y quién el esclavo y para esto se utiliza la herramienta de software XCTU, conectando vía USB los módulos con la computadora.

Con los XBee conectados a la computadora se pueden cambiar varios parámetros de configuración y para establecer la comunicación entre ellos se tienen que asignar los parámetros que se muestran en el Cuadro 2 y con esto los XBee se reconocerán y podrán comunicarse entre ellos. Cabe destacar que de configuración de fábrica los XBee tienen una función de ahorro de batería por lo que cada 9 segundos estos entran en modo de hibernación hasta que son activados por una señal. Para evitar que algún XBee no reciba correctamente un dato por estar en hibernación se procedió a enviar cada 5 segundos una señal entre ellos para que se mantengan disponibles mientras el proyecto este activo.

El XBee esclavo estará en el módulo del arma mientras que el coordinador estará en el módulo coordinador. Otro aspecto que se tomó en cuenta fue la antena que usaría cada XBee. El XBee esclavo no podría poseer una antena grande ya que esto añadiría peso al módulo y a la vez podría estorbar al atleta por lo que se usó una antena del tipo Whip mientras que el XBee de módulo coordinador se usará con una antena de mayor tamaño conectada a través del RPSMA.

| Parámetro | XBee Coordinador XBee esclavo |          |
|-----------|-------------------------------|----------|
| DH        | 13A200                        | 13A200   |
| DL        | 4076E267                      | 4076E26E |
| <b>MY</b> | AAAA                          | A A A A  |
| <b>SH</b> | 13A200                        | 13A200   |
| $\rm{SI}$ | 4076E26E                      | 4076E267 |
| CF        |                               |          |

Cuadro 2: Parámetros usados para configurar XBees del proyecto

## CAPÍTULO 9

Prototipo 1

Para el desarrollo de este prototipo se realizaron tres módulos, cada uno con funciones especializadas necesarias para cumplir con los requisitos de conectividad y procesamiento. Estos módulos son: Coordinador, esclavo y notificador. Anteriormente todo lo relacionado con la cuantificación de tiempo e interpretación de modo de operación era realizado en el módulo esclavo por lo que el módulo coordinador recibía el paquete de datos y debía separarlo para pasarle estos datos a la GUI. Esto conllevaba que si en la transmisión de datos ocurría un error, los datos recibidos iban a ser interpretados erróneamente. El módulo coordinador anteriormente solo era el enlace entre la computadora y el módulo esclavo, además tenía un botón el cual indicaba el inicio de toma de tiempo. Esta ultima función fue delegada en este proyecto al módulo notificador.

#### 9.1. Módulo coordinador

Este módulo está conformado por un módulo XBee establecido como el coordinador, un microcontrolador Arduino Uno, un conector DC y dos led RGB. El Arduino Uno es el encargado de procesar todas las peticiones de la GUI, hacérselas llegar al módulo esclavo a través del XBee y esperar las respuestas de este. También se encarga de controlar los tiempos de reacción y disparo utilizando como inicio una señal brindada por el módulo notificador a través del conector DC. Al recibir las respuestas del módulo esclavo el Arduino envía por medio del puerto serial los datos requeridos por la GUI para que esta los despliegue en la pantalla de la computadora. En la Figura 25 se puede apreciar el diseño de la PCB o Layout (Figura 25a) y la PCB ya fabricada con los componentes ya soldados (Figura 25b).

Los led RGB sirven de indicadores visuales ya que muestran el estado en que esta el microcontrolador. Estos estados se describen en el Cuadro 3 Cabe destacar que el estado de conexión hace que el led titile dos veces cada 5 segundos para indicar que los módulos coordinador y esclavo están conectados. En la Figura 24 se puede observar el diagrama de flujo de este módulo con el cual se desarrolló la programación del microcontrolador.

| LED 1   | LED <sub>2</sub> | Estado                  |
|---------|------------------|-------------------------|
| Apagado | Azul titilante   | Conectado a esclavo     |
| Verde   | Rojo             | Esperando reacción      |
| Verde   | Aqua             | Esperando disparo       |
| Verde   | Naranja          | Esperando 2do. disparo  |
| Rojo    | Rojo             | Desconectado de esclavo |
| Apagado | Apagado          | Esperando petición      |

Cuadro 3: Indicadores de estado del módulo coordinador del prototipo 1

![](_page_51_Figure_3.jpeg)

Figura 24: Lógica empleada en el módulo coordinador del prototipo 1

![](_page_52_Figure_0.jpeg)

Figura 25: Diseño de PCB para el módulo coordinador del prototipo 1

#### 9.2. Módulo esclavo

Este módulo esta conformado por un módulo XBee establecido como esclavo, un microcontrolador Arduino Nano, un acelerómetro MMA7361, un sensor de sonido, bornera para conectar la batería de alimentación y un led. El Arduino Nano es el encargado de procesar todas las peticiones del módulo coordinador recibidas a traves del XBee esclavo y enviar por este las respuestas cuando las condiciones se den. Estas condiciones son dadas ya sea por el acelerómetro o por el sensor de sonido según el caso. En la Figura 26 se puede observar el diagrama de flujo de este módulo con el cual se desarrolló la programación del microcontrolador.

Para hacer las peticiones se hizo envío de caracteres que representaran la instrucción que el módulo debiese realizar así se garantiza la recepción y ejecución de la solicitud. El diseño de la PCB que se puede apreciar en la Figura 27 se hizo con headers para que cada parte del módulo en caso se dañase o tuviese algún problema su reemplazo fuera más sencillo. Además, en el módulo desarrollado anteriormente el XBee y el led se conectaban por medio de cables a la PCB por lo que en este diseño (Figura 27a) todas las conexiones se realizaron en la placa, dejando como único cable el de la alimentación proveniente de la batería. El resultado final del diseño se puede ver ensamblado en la Figura 27b.

Para la alimentación del módulo se instaló una batería cuadrada recargable de 9V, colocando un switch para el control de encendido y apagado del mismo. El Arduino Nano posee un regulador para convertir el voltaje de entrada de 9V a los 5V con los que opera internamente, además todos los componentes pueden operar con 5V por lo que se usa este voltaje regulado para alimentar todo el módulo.

![](_page_53_Figure_0.jpeg)

Figura 26: Lógica empleada en el módulo esclavo

![](_page_53_Picture_2.jpeg)

Figura 27: Diseño de PCB para el módulo esclavo

## 9.3. Módulo notificador

Este módulo está conformado por un conector, un relay de 24V y una bornera de tornillo (Figura 28). El principio de operación de este módulo es notificarle al módulo coordinador cuándo la máquina lanzadora de discos indica que ya lanzó el disco, esto lo hace enviando una señal eléctrica de 24V. Esta señal se conecta a través de la bornera de tornillo hacia el módulo notificador. Por el otro extremo se conecta un cable el cual está alimentado en uno de sus líneas con 5V y la otra línea está funcionando en modo Pull-Down, esto es para evitar que el pin digital del Arduino Uno del módulo coordinador quede en un estado de alta impedancia cuando no esta activado el relay. La bobina del relay se conectó a la señal eléctrica proveniente de la máquina lanzadora, el pin común del relay se conectó a los 5V provenientes del conector y el pin normalmente abierto se conectó a la línea que retorna la señal al pin digital del módulo coordinador. Todo esto es para que cuando los 24V de la máquina lanzadora de discos lleguen al relay este se accione y haga el cambio de pin conectando el pin común al pin normalmente abierto, así los 5V llegan al pin digital del Arduino Uno y esto le indica al microcontrolador que debe iniciar el cronómetro.

![](_page_54_Picture_2.jpeg)

Figura 28: Diseño de PCB para el módulo notificador

### 9.4. GUI

La interfaz gráfica se diseñó y desarrolló con la herramienta de software NetBeans. La vista principal de la aplicación se puede ver en la Figura 29, pudiendo seleccionar el tipo de entrenamiento que se realizará. Cuenta con botones de inicio y paro de sesión, un botón de reset que permite indicar si no se desea almacenar el dato actual en el archivo de Excel y un botón de guardar sesión el cual requiere llenar el nombre del atleta para poder crear un archivo de Excel con los resultados de la sesión y el nombre de este archivo esta dado por el nombre del atleta más la fecha y hora del inicio de la sesión. Antes de poder iniciar alguna sesión de entrenamiento se debe realizar y verificar la comunicación entre los módulos coordinador y esclavo, para esto se agregó un botón que realiza dicha acción. Si no se verifica la comunicación entre módulos no se habilita la opción de iniciar la sesión.

También despliega tres datos que son los tiempos de reacción, disparo y segundo disparo (en el caso de modalidad doble foso). Cuenta también con un indicador de estado para decir si el módulo coordinador esta activo o inactivo con el texto color verde y color rojo respectivamente. Para saber el progreso del entrenamiento, se agregó un contador que muestra el número de disparos que se han realizado en la sesión de entrenamiento.

![](_page_55_Picture_65.jpeg)

Las señales hacia el módulo coordinador y las respuestas del mismo se realizan por medio de comunicación Serial vía USB.

Figura 29: Pantalla principal de GUI en computadora

## CAPÍTULO 10

Prototipo 2

Para trabajar este prototipo se procedió a buscar mejoras para el prototipo 1. Las mejoras propuestas para el mismo fueron:

- Disminuir tamaño del módulo esclavo.
- Cambiar el microprocesador usado para ambos módulos.
- Implementar el sensor de sonido directamente en la PCB.
- Utilizar una batería más pequeña.
- Buscar alternativa al módulo notificador.

Con las propuestas recibidas se procedió a buscar las alternativas para cumplir con las mismas. Para empezar se buscaron opciones de microprocesador que debía cumplir con ser de menor tamaño posible, poder trabajar con baterías y capacidad de procesamiento adecuada para el proyecto. Luego de buscar opciones se consideró implementar el Adafruit Feather nRF52 Bluefruit LE debido a su capacidad de procesamiento, tamaño similar al Arduino Nano, módulo Bluetooth integrado y voltaje de alimentación de 3.3V.

El aspecto del voltaje de alimentación fue el más importante a considerar ya que para poder cumplir con la disminución de tamaño de la PCB se consideró eliminar el módulo del XBee mostrado en la Figura 30. Este módulo se estaba usando debido a que las señales digitales y voltaje de alimentación de los Arduinos son de 5V mientras que los XBee nativamente trabajan con 3.3V por lo que con este nuevo microcontrolador se podría trabajar directamente con los XBee montados en la PCB.

Para este voltaje el tamaño de las baterías se reduce considerablemente y para dimensionarla adecuadamente se puede determinar la cantidad de tiempo que el módulo se deba mantener operativo antes de necesitar recargar la batería, en este caso se puede hacer un cálculo aproximado del consumo de corriente del módulo. Para esto se deben tomar los consumos máximos o típicos de corriente de cada componente, sumarlos y multiplicarlos por la cantidad de horas que se quiere mantener activo el módulo.

Buscando más soluciones para disminuir el tamaño de la PCB del módulo esclavo se enfocó en el sensor de sonido. Lo que se hizo fue implementar el circuito del sensor directamente en la placa. Para esto se implemento el circuito mostrado en la Figura 31 donde se implementó un potenciometro (R2) para poder calibrar el nivel de señal que el micrófono. Se utilizó un rectificador controlado (D1) el cual al ser activado se queda enclavado conduciendo, esta función es de utilidad ya que cuando el micrófono este calibrado para el sonido del disparo este activará el rectificador y el microcontrolador por medio de una interrupción sabrá que el disparo se realizó.

![](_page_57_Picture_2.jpeg)

Figura 30: Módulo regulador de voltaje para el XBee

![](_page_57_Figure_4.jpeg)

Figura 31: Esquemático del circuito para el sensor de sonido

Para el módulo notificador se buscaba otra opción debido a que en el prototipo 1 se utilizaba un relay para activar la señal de 5V del microcontrolador. Este elemento inicialmente cumplía con su función pero el problema esta en su tiempo de activación. Según la hoja de datos del componente, el tiempo de activación del mismo es menor o igual a 8 milisegundos lo que ya era un tiempo considerable.

Inicialmente se pensó en corregir este retraso en software restando este tiempo a las mediciones pero el inconveniente radica en que este retraso no es constante. Se realizaron pruebas de activación, evaluando las señales con un osciloscopio (Figura 32a) y se encontró que el tiempo de activación oscilaba entre 4 a 6 milisegundos. Ya que este retraso era variable la idea de eliminarlo por software no aplicaba por lo que se buscaron opciones que no tuviesen un delay de activación considerable y trabajara con los 24V de la señal de la máquina lanzadora de discos.

La solución encontrada fue implementar un circuito (Figura 33) con un transistor 2N3904 ya que este puede trabajar con los 24V sin problemas y tiene un retraso según su hoja de datos de 20 nanosegundos. Se realizó la misma prueba del relay al transistor y como se puede observar en la Figura 32b el tiempo de activación es drásticamente menor por lo que fue la opción que se escogió.

Lo siguiente a considerar es cómo hacer llegar la señal de activación al módulo coordinador ya que en el prototipo 1 se realizaba por medio de un cable. La solución para lo dicho anteriormente fue integrar una bornera de tornillo directamente en la placa del módulo para que la señal eléctrica proveniente de la máquina lanzadora de discos activara el circuito e iniciara la toma de tiempo del microcontrolador.

![](_page_58_Figure_4.jpeg)

Figura 32: Pruebas de tiempo de activación realizadas

![](_page_59_Figure_0.jpeg)

Figura 33: Esquemático del circuito que reemplaza el módulo notificador

Para ser más eficientes energéticamente y disponer de más GPIOs en los microcontroladores se implementaron los Neopixels en este prototipo. Estos al usar un plástico difuso despliegan de mejor manera los colores y su uso con los Feather es más sencillo ya que se cuenta con las librerías necesarias para hacerlos funcionar. Se consideró usar una resistencia de 300 ohms en el pin de entrada de datos para evitar posibles picos de corriente que puedan dañar el circuito interno de los Neopixels.

## 10.1. Módulo coordinador

Para este módulo se lograron colocar y conectar todos los componentes necesarios en una área más pequeña a comparación del prototipo 1. Dicho diseño se puede apreciar en la Figura 34a y la PCB se trabajó de dos caras por lo que se requirió el uso de vías las cuales fueron más funcionales y estéticas que las usadas en el prototipo anterior. Se puede notar en la Figura 34b que se tomó en cuenta la idónea colocación del puerto USB del microcontrolador ya que, al ser este usado como puerto de carga para la batería que se conecta en el mismo, se requería un fácil acceso por lo que el diseño del case para este módulo sería más práctico.

Por lo dicho anteriormente en la Figura 34c se puede ver que el XBee esta montado directamente en la PCB ayudando a disminuir el tamaño de la PCB y teniendo un soporte más firme tomando en cuenta el tamaño de la antena que se conecta. La programación del microcontrolador se desarrolló usando el diagrama de flujo mostrado en la Figura 24.

![](_page_60_Picture_0.jpeg)

![](_page_60_Picture_2.jpeg)

(a) Vista layout (b) Vista superior del módulo fabricado

![](_page_60_Picture_4.jpeg)

(c) Vista inferior del módulo fabricado

Figura 34: Diseño de PCB para el módulo coordinador del prototipo 2

## 10.2. Módulo esclavo

Para este módulo se logró integrar el circuito del sensor de sonido y se aprovechó el espacio bajo el Feather para colocar y conectar el micrófono y todo lo necesario para su funcionamiento, este se puede apreciar en la Figura 35b. Ya que la antena del XBee necesita estar al aire libre para una correcta recepción de comandos se colocó en la parte inferior de la PCB (Figura 35c) ya que la parte superior sería la que estuviera en contacto con el arma. Debido a esto los led también se colocaron en la parte inferior para que quedaran visibles.

En la Figura 35a se puede observar la distribución de los componentes así como las conexiones realizadas para el funcionamiento del mismo. La programación del microcontrolador se desarrollo usando el diagrama de flujo mostrado en la Figura 26.

![](_page_61_Figure_1.jpeg)

![](_page_61_Picture_3.jpeg)

(a) Vista layout (b) Vista superior del módulo fabricado

![](_page_61_Picture_5.jpeg)

(c) Vista inferior del módulo fabricado

Figura 35: Diseño de PCB para el módulo esclavo

#### 10.2.1. Herramienta de diagnóstico

Para determinar que el módulo funciona de manera adecuada se utiliza una herramienta de diagnóstico mediante el módulo de comunicación BLE integrado en el Feather nRF52. Esta herramienta sirve para verificar el funcionamiento del acelerómetro, sensor de sonido y la comunicación con el módulo coordinador.

Para esto se debe descargar la aplicación "Adafruit Bluefruit LE Connect" de Adafruit Industries (Figura 36), disponible para sistemas operativos Android e iOS. Se procede a encender el módulo esclavo y dentro de la aplicación se busca el dispositivo en la lista mostrada en la Figura 37a Con el dispositivo conectado a la aplicación se selecciona la opción "UART" dentro de las opciones mostradas en la Figura 37b y la aplicación nos desplegará una terminal como se puede observar en la Figura 37c Dentro de esta terminal se le hacen las consultas al módulo para hacer las verificaciones descritas anteriormente. El dispositivo estará disponible para esta conexión solo los primeros 15 segundos después de encendido.

Para la verificación del funcionamiento del acelerómetro se tiene que escribir y enviar la palabra "acelerometro". Con esto la aplicación nos solicitará que movamos el módulo esclavo de izquierda a derecha y viceversa. Si el acelerómetro funciona de manera adecuada la aplicación desplegará "Acelerometro OK", de lo contrario mostrará "Falla de prueba de acelerometro". De igual manera para verificar la comunicación con el módulo coordinador se debe escribir y enviar la palabra "comunicacion", la aplicación esperará un momento mientras se hace la prueba. Para esto el módulo coordinador debe estar encendido. Si la prueba es exitosa se mostrará en pantalla "Comunicacion OK", de lo contrarío desplegará "Falla de comunicacion con coordinador".

El sensor de sonido se prueba con la palabra "Sonido". La aplicación solicitará la ejecución de un disparo del arma y esperará diez segundos para que se realice el mismo. Luego de este tiempo desplegará en pantalla "Disparo detectado" en caso que el sensor funcione de manera adecuada sino mostrará "Disparo perdido". Este ultimo caso se puede dar si durante los diez segundos no se realizó ningún disparo. Todas las verificaciones realizadas con el módulo se pueden apreciar en la Figura 37d. En caso de dudas de qué comandos ingresar solo se debe enviar el caracter "?" y se desplegará en pantalla el listado de comandos disponibles.

![](_page_62_Picture_5.jpeg)

Figura 36: Aplicación Adafruit en App Store

![](_page_63_Picture_0.jpeg)

Figura 37: Adafruit Bluefruit LE Connect

## 10.3. GUI

Para este Prototipo se realizaron unas mejoras a la GUI mostrada en la Figura 29. Entre ellos se agregaron los logotipos tanto de la Universidad del Valle de Guatemala como del Comité Olimpico Guatemalteco. Se agrego un TextBox en el cual el usuario debe ingresar el nombre del atleta. (Ver Figura 38)

Si el atleta esta almacenando los datos de un entrenamiento por primera vez el programa automáticamente creará un archivo de Excel con su nombre y dentro de este guardará los datos del entrenamiento en una nueva hoja con la fecha y hora de almacenamiento, esto se puede apreciar en la Figura 39a. En caso que el archivo del atleta ya exista solo se creará una nueva hoja con la fecha y hora del nuevo entrenamiento por almacenar, esto se puede apreciar en la Figura 39b.

![](_page_64_Picture_81.jpeg)

Figura 38: GUI actualizada para prototipo 2

![](_page_64_Figure_2.jpeg)

Figura 39: Vistas del archivo de Excel generado

## 10.4. CASE de prototipos

Para el prototipo 1 se trabajó un CASE que, con lo mencionado al inicio de este capitulo, era grande ya que debía adecuarse al tamaño del prototipo. Este se puede apreciar en la Figura 40 el cual se fabricó en material PLA.

Para el prototipo 2 se logró reducir el tamaño del CASE y se hizo para que se pueda adaptar a diferentes diámetros de cañón de los rifles, sujetándose con una cinta de velcro. El diseño en 3D del mismo se puede apreciar en la Figura 41. El montaje de los CASE se pueden observar en la Figura 42a para el prototipo 1 y en la Figura 42b para el prototipo 2.

![](_page_65_Picture_0.jpeg)

(a) Tapa (b) Cuerpo

![](_page_65_Figure_3.jpeg)

![](_page_65_Figure_4.jpeg)

![](_page_65_Figure_6.jpeg)

(a) Tapa (b) Cuerpo

![](_page_65_Figure_8.jpeg)

![](_page_65_Picture_9.jpeg)

![](_page_65_Picture_11.jpeg)

(a) Prototipo 1 (b) Prototipo 2

Figura 42: Montaje del CASE al arma

## CAPÍTULO 11

Pruebas de sonido

Durante las pruebas realizadas con una escopeta y el prototipo 2 se encontró un problema esporádico ya que durante las sesiones de doble foso el sistema al detectar el primer disparo y solicitar la detección del segundo este se notificaba de vuelta sin haber realizado el segundo disparo. Por medio de software se agregó un retardo de 100ms antes de solicitar la detección del segundo disparo y con esto el sistema trabajaba con normalidad. Entonces se expuso como posible causante la duración de la onda sonora del disparo ya que se asumía que esta era de un intervalo corto.

Para verificar que lo expuesto anteriormente causaba que la detección del segundo disparo se diera de manera errónea se procedió a realizar mediciones con un osciloscopio de lo que detectaba el circuito de sonido a la hora de detectar un disparo. Para esto se disparaba a cierta distancia del micrófono y se hacía lectura de la pantalla del osciloscopio como se muestra en la Figura 43.

![](_page_66_Picture_4.jpeg)

Figura 43: Pruebas de sonido realizadas al micrófono

Se estableció la sensibilidad del micrófono al mínimo y realizaron varias pruebas: una con un aplauso, dos con una pistola 9mm y dos con una escopeta M12. La prueba del aplauso se utilizó para establecer un valor mínimo tanto de tiempo como de voltaje de activación los cuales se pueden apreciar en la Figura 44. En amplitud (Figura 44a) se observó un voltaje de 125mV mientras que en tiempo (Figura 44b) tuvo una duración de 80us.

![](_page_67_Figure_1.jpeg)

Figura 44: Prueba de sonido generado por un aplauso

Para las armas se realizaron disparos a un metro de distancia. Como se puede observar en la Figura 45 el micrófono se encuentra saturado en 2.7V durante un tiempo considerable. Para la escopeta (Figura 45a) es un tiempo de 21.6ms mientras que en la pistola (Figura 45b) es de 9.7ms.

![](_page_67_Figure_4.jpeg)

Figura 45: Prueba de sonido generado por armas

Con lo descubierto se estableció entonces que la duración del sonido en el micrófono era el causante de detectar el segundo disparo cuando este no se había realizado. Ya se había establecido un retardo por software de 100ms pero con estas pruebas se determino que con 30ms era suficiente tiempo para evitar falsos positivos.

# CAPÍTULO 12

## Resultados

En el Cuadro 4 se pueden observar la comparación de dimensiones de los prototipos desarrollados. En estas mediciones no se tomó en cuenta las dimensiones y peso de los case. En este caso se destaca la reducción de tamaño del módulo esclavo tanto en medidas como en peso en un 40 % siendo un logro importante ya que uno de los aspectos que se buscaba era que el módulo fuera pequeño y del menor peso posible para no interferir en una sesión normal de entrenamiento. Con las mejoras se logró eliminar el módulo notificador ya que este se integró al módulo coordinador y a pesar de esto este último quedó de menor tamaño que su antecesor del prototipo 1.

Otra consideración a destacar es la batería ya que se logró reducir el tamaño y peso de la misma seleccionando una de iones de Litio. Esta batería tiene una capacidad de 500mAh y se estimó que la duración de la misma para el funcionamiento de los módulos sería de 8 horas.

|              | Módulo |             | Módulo                 |      | Módulo |    | Batería |      |
|--------------|--------|-------------|------------------------|------|--------|----|---------|------|
|              |        | coordinador | notificador<br>esclavo |      |        |    |         |      |
| Prototipo    | #1     | #2          | #1                     | #2   | #1     | #2 | #1      | #2   |
| Peso $(g)$   | 79.0   | 53.0        | 41.0                   | 25.0 | 15.0   |    | 46.0    | 11.0 |
| Largo $(cm)$ | 11.3   | 9           | 12.3                   | 6.4  | 4.5    |    | 4.5     | 3    |
| Ancho $(cm)$ | 5.7    | 3.6         |                        | 3.6  | 2.5    |    | 2.6     | 3.7  |

Cuadro 4: Comparación dimensiones de prototipos

Los costos de desarrollo del prototipo 1 se detallan en los Cuadros 5, 7 y 6. Para el prototipo 2 los costos se describen en los Cuadros 8 y 9. Todos los componentes a excepción de los Feathers y neopixels se pueden adquirir localmente.

Comparando los costos totales para el desarrollo del módulo coordinador en el prototipo 1 (Cuadro 5) y en el prototipo 2 (Cuadro 8) se puede notar un costo más bajo ya que hay que tomar en cuenta que en el prototipo 2 el módulo notificador se integró en el módulo coordinador por lo que para comparar ambos módulos habría que sumar el total del módulo coordinador del primer prototipo con el del módulo notificador. Esta diferencia de precio puede que no sea grande pero hay que considerar que el módulo del prototipo 2 se le agregó una batería de iones de Litio lo que hizo elevar el costo del mismo.

Haciendo la misma comparación para el módulo esclavo tanto del prototipo 1 (Cuadro 6) como del prototipo 2 (Cuadro 9) se puede observar que se implementó un acelerómetro más económico y ya que no se utilizó el módulo regulador de voltaje de los XBee se logró reducir el costo del módulo en el prototipo 2 considerablemente.

![](_page_69_Picture_269.jpeg)

En estos cuadros hay que tomar en cuenta que no se consideraron costos de diseño tanto del PCB como del case.

Cuadro 5: Costos del módulo coordinador del prototipo 1

| Componente               | Precio $(Q)$ | Cantidad       | Subtotal $(Q)$ |
|--------------------------|--------------|----------------|----------------|
| Arduino Nano             | 99.44        | 1              | 99.44          |
| Led                      | 3.00         | $\overline{2}$ | 6.00           |
| Módulo de sonido         | 45.00        | 1              | 45.00          |
| Acelerometro MMA7361     | 74.58        | 1              | 74.58          |
| <b>Headers</b>           | 0.13         | 48             | 6.00           |
| Bornera de tornillo      | 2.00         | 1              | 2.00           |
| <b>Resistencias</b>      | 0.50         | $\overline{2}$ | 1.00           |
| XBee Series 2            | 127.58       | 1              | 127.58         |
| Módulo regulador voltaje | 76.61        | 1              | 76.61          |
| Batería 9V               | 24.86        | 1              | 24.86          |
| Broche para batería      | 2.99         |                | 2.99           |
| Fabricación de PCB       | 50.00        |                | 50.00          |
| Total $(Q)$              |              |                | 516.06         |

Cuadro 6: Costos del módulo esclavo del prototipo 1

| Componente         | Precio $(Q)$ | Cantidad   Subtotal $(Q)$ |
|--------------------|--------------|---------------------------|
| Relay              | 15.00        | 15.00                     |
| Conector DC        | 4.00         | 4.00                      |
| <b>Bornera</b>     | 2.00         | 2.00                      |
| Cable con plugs DC | 25.00        | 25.00                     |
| Fabricación de PCB | 20           | 20.00                     |
| Total $(Q)$        |              | 66.00                     |

Cuadro 7: Costos del módulo notificador del prototipo 1

| Componente                  | Precio $(Q)$ | Cantidad       | Subtotal $(Q)$ |
|-----------------------------|--------------|----------------|----------------|
| Feather nRF52               | 192.42       | 1              | 192.42         |
| Neopixels                   | 7.68         | $\overline{2}$ | 15.36          |
| Bornera de tornillo         | 2.00         | 1              | 2.00           |
| <b>Headers</b>              | 0.13         | 48             | 6.00           |
| Resistencias                | 0.50         | $\overline{4}$ | 2.00           |
| XBee Series 2               | 145.44       | 1              | 145.44         |
| Antena RPSMA                | 72.54        | 1              | 72.54          |
| Batería Lithium Ion Polymer | 61.25        |                | 61.25          |
| Fabricación de PCB          | 50.00        |                | 50.00          |
| Total $(Q)$                 |              |                | 548.01         |

Cuadro 8: Costos del módulo coordinador del prototipo 2

| Componente                  | Precio $(Q)$ | Cantidad       | Subtotal $(Q)$ |
|-----------------------------|--------------|----------------|----------------|
| Feather nRF52               | 192.42       | 1              | 192.42         |
| Neopixels                   | 7.68         | $\overline{2}$ | 15.36          |
| Potenciometro               | 2.00         | 1              | 2.00           |
| <b>Headers</b>              | 0.13         | 48             | 6.00           |
| <b>Resistencias</b>         | 0.50         | $\overline{4}$ | 2.00           |
| XBee Series 2               | 76.61        | 1              | 76.61          |
| Microfono                   | 72.54        | 1              | 72.54          |
| Batería Lithium Ion Polymer | 61.25        | 1              | 61.25          |
| SCR                         | 1.00         | 1              | 1.00           |
| Avelerómetro                | 45           | 1              | 45             |
| Fabricación de PCB          | 50.00        |                | 50.00          |
| Total $(Q)$                 |              |                | 458.64         |

Cuadro 9: Costos del módulo esclavo del prototipo 2

Se procedió a corroborar cuánto es la diferencia que podría existir entre la toma de tiempo de forma electrónica versus la toma de tiempo manejada por una persona. Para esta prueba se desarrollo una prueba donde cuatro personas participaron del mismo, dicha prueba consistía en que la persona tendría la función de cronometrista y debía iniciar un cronómetro cuando una señal lumínica se encendiera.

Mientras tanto otra persona tenía en módulo esclavo en la mano y en un tiempo aleatorio movía el módulo simulando el movimiento que hacen los atletas de tiro, al pasar esto el cronometrista debía detener el cronómetro.

Para eliminar fuentes de error se utilizó el mismo cronómetro en software para la parte electrónica y para el cronometrista. La parte electrónica iniciaba su cronómetro cuando la señal lumínica se activaba y lo detenía cuando detectaba el movimiento del módulo esclavo por medio del acelerómetro. El cronometrista solo debía ingresar un comando para iniciar y otro para detener por medio del teclado y un programa interpretaba dichos comandos.

Los resultados de esta prueba se pueden observar en el Cuadro 10. En dicha tabla M1 se refiere al movimiento 1, es decir, lo que tarda la persona en activar el cronómetro cuando la señal lumínica se enciende. M2 se refiere al movimiento 2 donde este es lo que tarda la persona en detener el cronómetro cuando observa el movimiento del módulo esclavo. Todas las mediciones están dadas en milisegundos. Para determinar la incertidumbre del cronometrista se le solicitó que activara y detuviera el cronómetro lo más rápido posible y esa medición se dividió entre dos para obtener la incertidumbre.

Como se puede apreciar en promedio los participantes de la prueba tuvieron un retardo de 200 milisegundos para activar el cronómetro mientras que para desactivarlo promediaron 130 milisegundos. Sumando ambos tiempos daría una diferencia de 330 milisegundos, tiempo que para este tipo de deporte si se debe tomar en consideración. Otro detalle a destacar es que la prueba se realizó de tal manera que el cronometrista estaba muy cerca del dispositivo pero en el campo de tiro tanto el atleta como la máquina lanzadora de discos están distantes por lo que podría darse el caso que aumente dicho tiempo de retardo.

|                | Persona   |     | Persona  |     | Persona |     | Persona  |     |
|----------------|-----------|-----|----------|-----|---------|-----|----------|-----|
| Número de      | А         |     | В        |     | С       |     | I)       |     |
| prueba         | M1        | M2  | M1       | M2  | M1      | M2  | M1       | M2  |
|                | 279       | 113 | 229      | 312 | 208     | 159 | 229      | 312 |
| $\overline{2}$ | 298       | 119 | 223      | 173 | 194     | 133 | 223      | 173 |
| 3              | 270       | 156 | 278      | 236 | 230     | 140 | 278      | 236 |
| 4              | 330       | 158 | 236      | 78  | 324     | 255 | 236      | 178 |
| 5              | 298       | 112 | 165      | 73  | 222     | 124 | 165      | 173 |
| Promedio       | 295       | 132 | 227      | 175 | 236     | 163 | 227      | 215 |
| Incertidumbre  | $\pm$ 110 |     | $\pm 92$ |     | $+84$   |     | $\pm 92$ |     |

Cuadro 10: Comparación de toma de tiempos
Para el prototipo 1 se realizó 1 prueba de los módulos con una escopeta, el montaje de los módulos se puede apreciar en la Figura 46. Los resultados de dicha prueba se pueden observar en el Cuadro 11 para los cuales se aplicó la modalidad Foso.

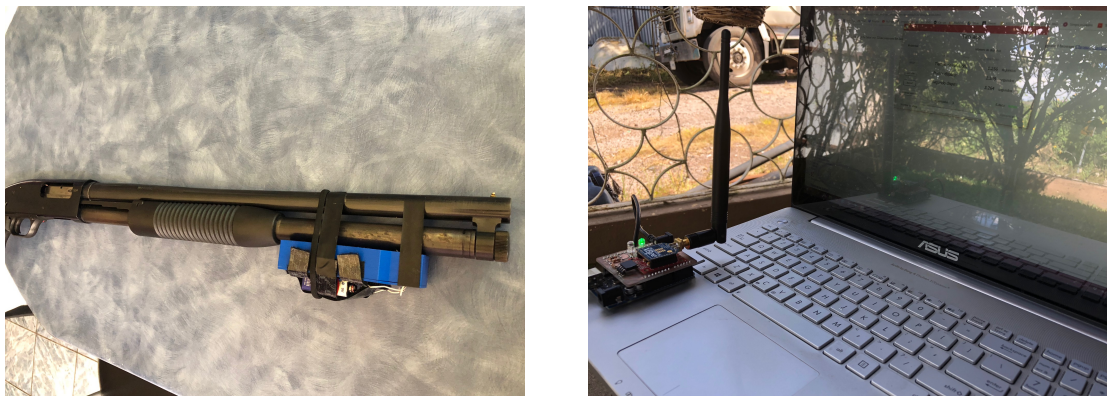

- 
- (a) Módulo esclavo (b) Módulo coordinador y GUI

Figura 46: Montaje para pruebas de prototipo 1

| Intento | Reacción | Disparo 1 |  |
|---------|----------|-----------|--|
|         | (s)      | (s)       |  |
| #1      | 2.356    | 4.852     |  |
| $\#2$   | 1.863    | 2.657     |  |
| $\pm 3$ | 1.256    | 2.389     |  |

Cuadro 11: Pruebas realizadas con prototipo 1

Para el prototipo 2 se realizaron 2 pruebas de los módulos con una escopeta, el montaje de los módulos se puede apreciar en la Figura 47. Los resultados de dichas pruebas se pueden observar en el Cuadro 12 para la modalidad Skeet y en el Cuadro 13 se aplicó la modalidad Doble Foso.

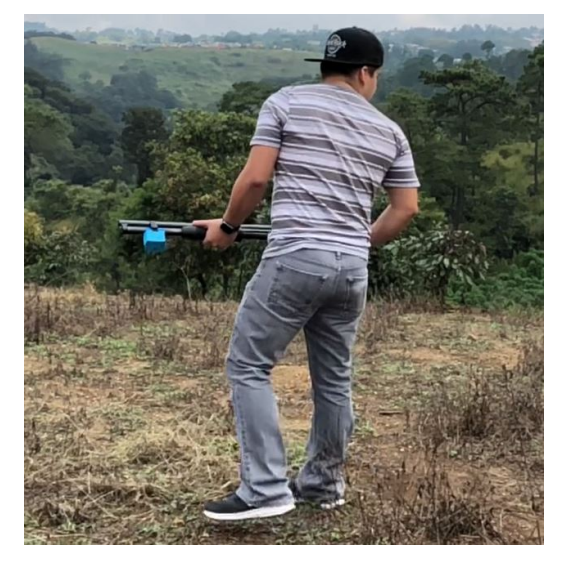

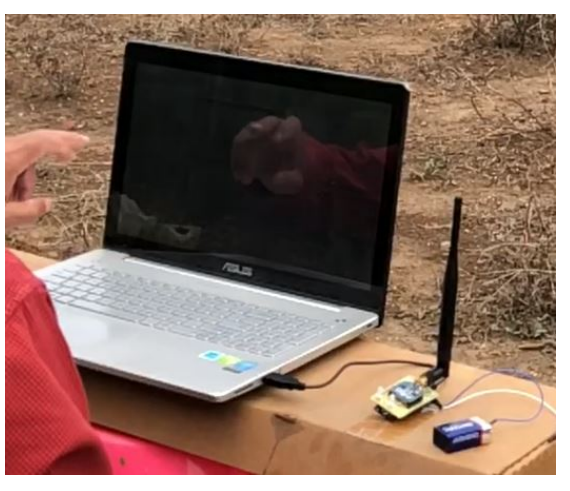

(a) Módulo esclavo anclado al arma

(b) Módulo coordinador y GUI

Figura 47: Montaje para pruebas de prototipo 2

| Intento |       | Reacción   Disparo 1 |  |
|---------|-------|----------------------|--|
|         | (s)   | (s)                  |  |
| #1      | 3.135 | 5.830                |  |
| $\pm 2$ | 2.490 | 3.918                |  |

Cuadro 12: Pruebas realizadas con prototipo 2 modalidad Skeet

| Intento |              | Reacción   Disparo 1 | Disparo 2 |
|---------|--------------|----------------------|-----------|
|         | $\mathbf{S}$ | (s)                  | (s)       |
| #1      | 0.986        | 3.709                | 5.406     |
| #2      | 1.468        | 4.573                | 5.852     |
| $\#3$   | 2.288        | 3.599                | 5.125     |

Cuadro 13: Pruebas realizadas con prototipo 2 modalidad doble foso

Conclusiones

- 1. Se logró la mejora de tamaño y peso de los prototipos del proyecto, alcanzando una reducción del 50 % respecto a la fase anterior.
- 2. Se pudieron implementar baterías recargables de iones de litio reduciendo el espacio ocupado y peso respecto a las baterías de 9V usadas anteriormente.
- 3. La integración del circuito sensor de sonido ayudó a evitar falsos positivos para detectar disparos.
- 4. El uso de cables en el proyecto se redujo al mínimo.
- 5. El cambio de microcontrolador ayudó a la reducción de tamaño del módulo ya que evitaba usar módulos reguladores de voltaje adicionales.
- 6. Se mejoró el inicio de la toma de tiempos aprovechando la señal de disparo de la máquina lanzadora de discos.
- 7. Se comprobó que la toma de tiempo hecha por una persona adiciona un retardo promedio de 330 milisegundos.
- 8. Se logró el almacenamiento de los datos del entreno en un archivo de Excel.
- 9. El diseño del proyecto tuvo un costo final de Q1,006.65

Recomendaciones

- Usar Feathers con módulos RF integrados para prescindir del espacio ocupado por los XBee.
- Utilizar un módulo Bluetooth HC-06 para realizar la conexión entre la computadora y el módulo coordinador así evitando hacer uso del cable USB.
- Desarrollar una aplicación de celular para poder hacer uso del proyecto sin necesidad de conectarlo a una computadora.
- Implementar el almacenamiento de datos en una base de datos online para poder acceder a ellos desde internet.

Bibliografía

- [1] C. D. A. de Guatemala, Asociación Deportiva Nacional de Tiro con Arma de Caza de Guatemala. 2018. dirección: https://cdag.com.gt/deportes/asociaciones/ asociacion- deportiva- nacional- de- tiro- con- arma- de- caza- de- guatemala/ (visitado 19-08-2018).
- [2] e. a. Tomás Campos Fernando Carreño, Tiro Olímpico. 2016. dirección: http : / / www.marca.com/juegos- olimpicos/tiro- olimpico/todo- sobre.html (visitado 22-08-2018).
- [3] F. E. V. Pérez y R. P. Areny, Microcontroladores: fundamentos y aplicaciones con PIC. Marcombo, 2007, vol. 1149.
- [4] Arduino, Arduino UNO Rev3. 2018. dirección: https://store.arduino.cc/arduinouno-rev3 (visitado 30-08-2018).
- [5] ——, Arduino Nano. 2018. dirección: https://store.arduino.cc/arduino- nano (visitado 30-08-2018).
- [6] Adafruit, Adafruit Feather nRF52 Bluefruit LE nRF52832. 2018. dirección: https: //www.adafruit.com/product/3406 (visitado 11-09-2018).
- [7] M. C. Acosta Ponce, Estudio del éstandar IEEE 802.15. 4 ZIGBEE para comunicaciones inalámbricas de área personal de bajo consumo de energıa y su comparación en el estándar IEEE 802.15. 1 BLUETOOTH. 2006.
- [8] F. M. A. Papacetzi, Wireless Personal Area Network (WPAN) a Home Networking. 2003.
- [9] D. I. Inc., Digi XBee Zigbee. 2018. dirección: https://www.digi.com/products/xbeerf-solutions/2-4-ghz-modules/xbee-zigbee (visitado 12-09-2018).
- [10] M. electronics,  $\partial_{\xi} Q U \hat{E} E S X B E E$ ? 2018. dirección: http://xbee.cl/que-es-xbee/ (visitado 12-09-2018).
- [11] D. I. Inc., XCTU. 2018. dirección: https : / / www . digi . com / products / xbee rf solutions/xctu-software/xctu (visitado 12-09-2018).
- [12] N. I. Corporation, Comunicación Serial: Conceptos Generales. 2014. dirección: http: //digital.ni.com/public.nsf/allkb/039001258CEF8FB686256E0F005888D1 (visitado 11-09-2018).
- [13] Arduino, SoftwareSerial Library. 2018. dirección: https : / / www . arduino . cc / en / Reference/SoftwareSerial (visitado 30-08-2018).
- [14] C. Conde, Sensores ópticos, ép. Cultura Universitària Popular. Universidad de València Servicio de Publicaciones, 1996, ISBN: 9788437023267. dirección: https://books. google.com.gt/books?id=hYuxdtJUJ4UC.
- [15] M. A. Arenas, J. M. Palomares, L. Girard, J. Olivares y J. M. Castillo-Secilla, Diseño y Construcción de un Guante de Datos mediante Sensores de Flexibilidad y Acelerómetro, 2011.
- [16] M. Arenas, DISEÑO E IMPLEMENTACIÓN DE UN SISTEMA DE ADQUISICIÓN DE ACELERACIONES CON PROCESAMIENTO MEDIANTE MICROCONTRO-LADOR. 2008.
- [17] F. Semiconductor,  $\pm 1.5g$ ,  $\pm 6g$  Three Axis Low-g Micromachined Accelerometer. 2008.
- [18] A. Serna, F. Ros y J. Rico, GUÍA PRÁCTICA DE SENSORES. Creaciones Copyright, S.L., 2010, isbn: 9788492779499. dirección: https://books.google.es/books?id= CuoXCd6ZZqwC.
- [19] Tinkbox, SOUND SENSOR MODULE. 2015. dirección: http://tinkbox.ph/sites/ mytinkbox.com/files/downloads/SOUND\_SENSOR\_MODULE.pdf (visitado 14-09-2018).
- [20] R. Salas, J. Pérez y J. Ramırez, Técnicas de diseño, desarrollo y montaje de circuitos impresos. 2007.
- [21] J. M. R. Escriche, ECG Recording and Heart Rate Detection with Textile-Electronic Integrated Instrumentation Part I. 2011.
- [22] A. Colın Flores y D. Redondo Cantoya, Desarrollo de un sistema embebido para el control luminotécnico con tecnologıa LED. 2013.
- [23] Adafruit, NeoPixel Diffused 5mm Through-Hole LED 5 Pack. 2018. dirección: https: //www.adafruit.com/product/1938 (visitado 11-09-2018).

Anexos

### 16.1. Esquemáticos de los prototipos

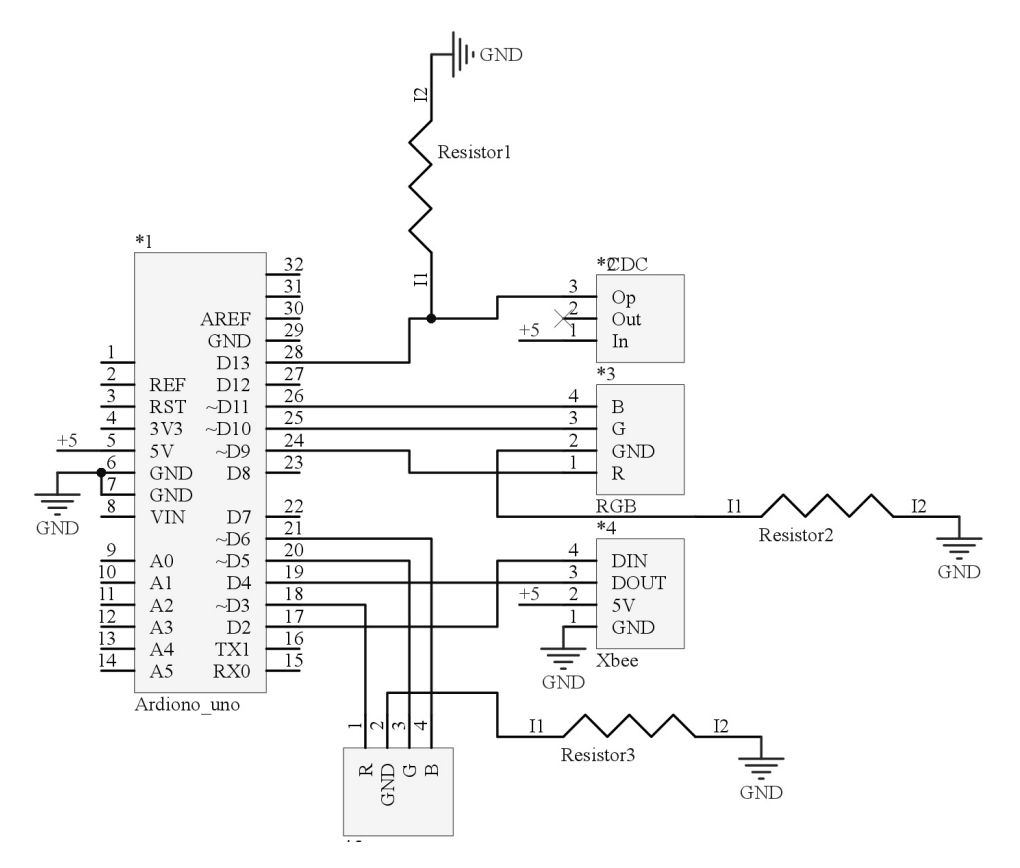

Figura 48: Prototipo 1, módulo coordinador

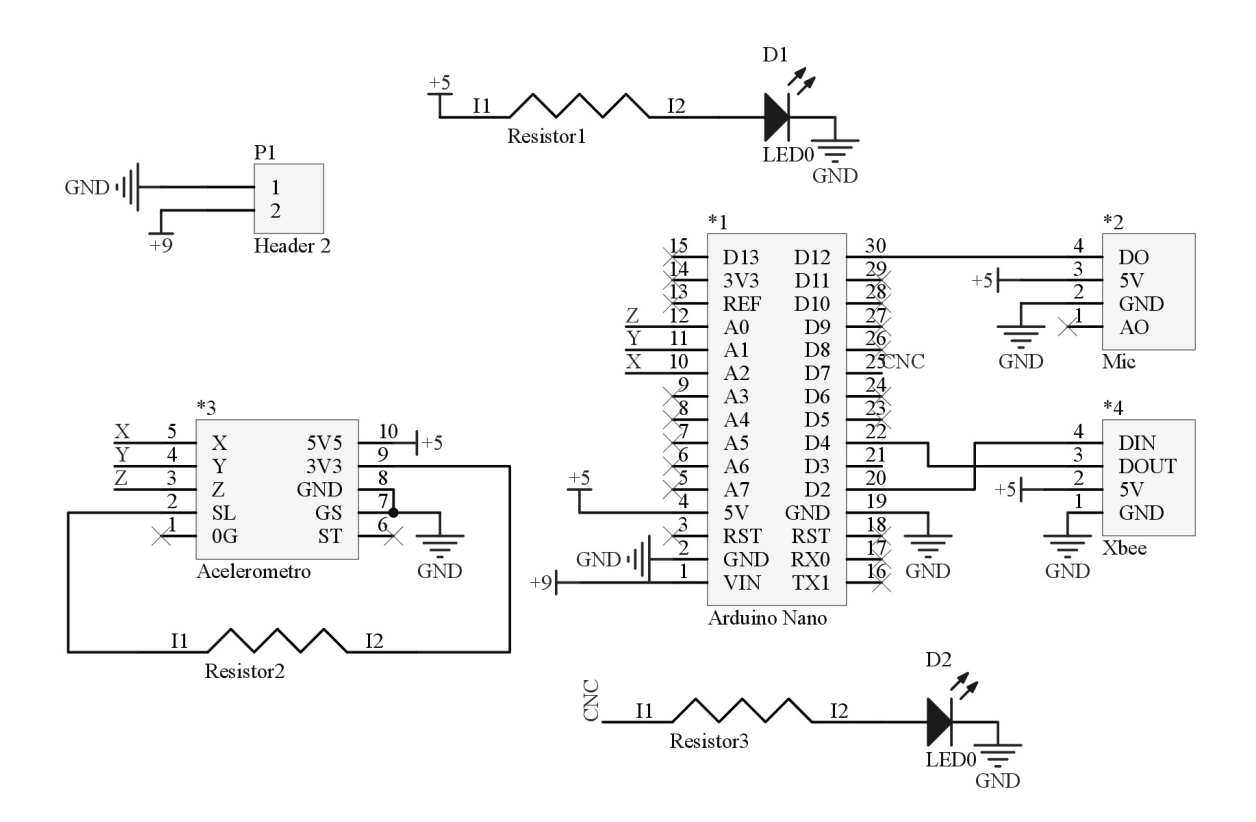

Figura 49: Prototipo 1, módulo esclavo

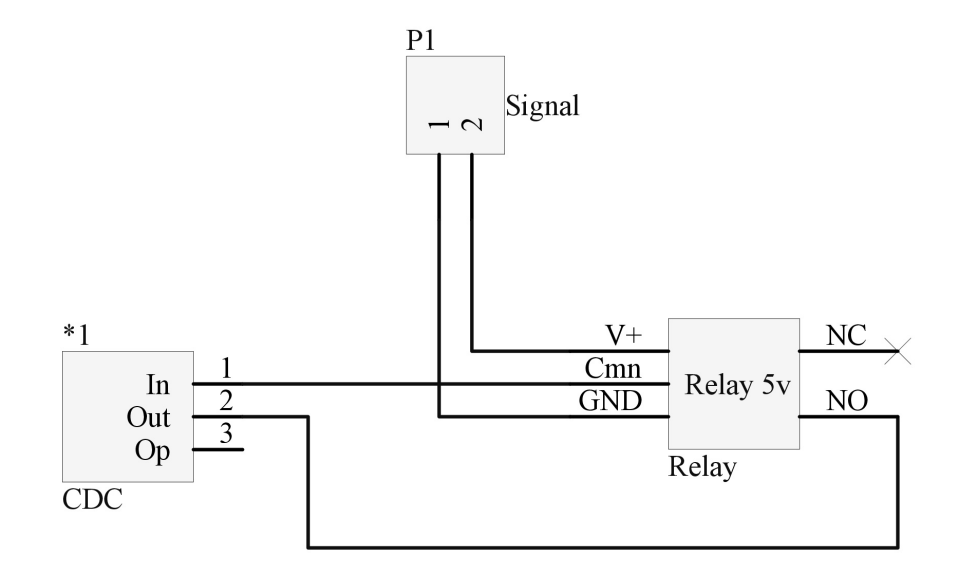

Figura 50: Prototipo 1, módulo notificador

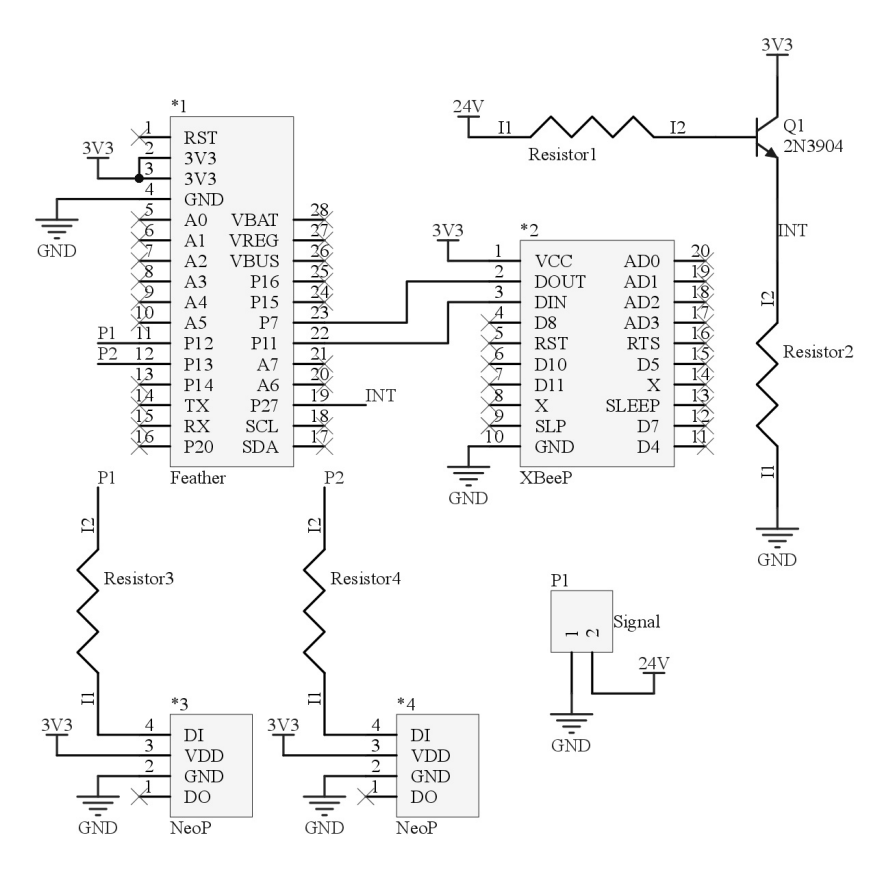

Figura 51: Prototipo 2, módulo coordinador

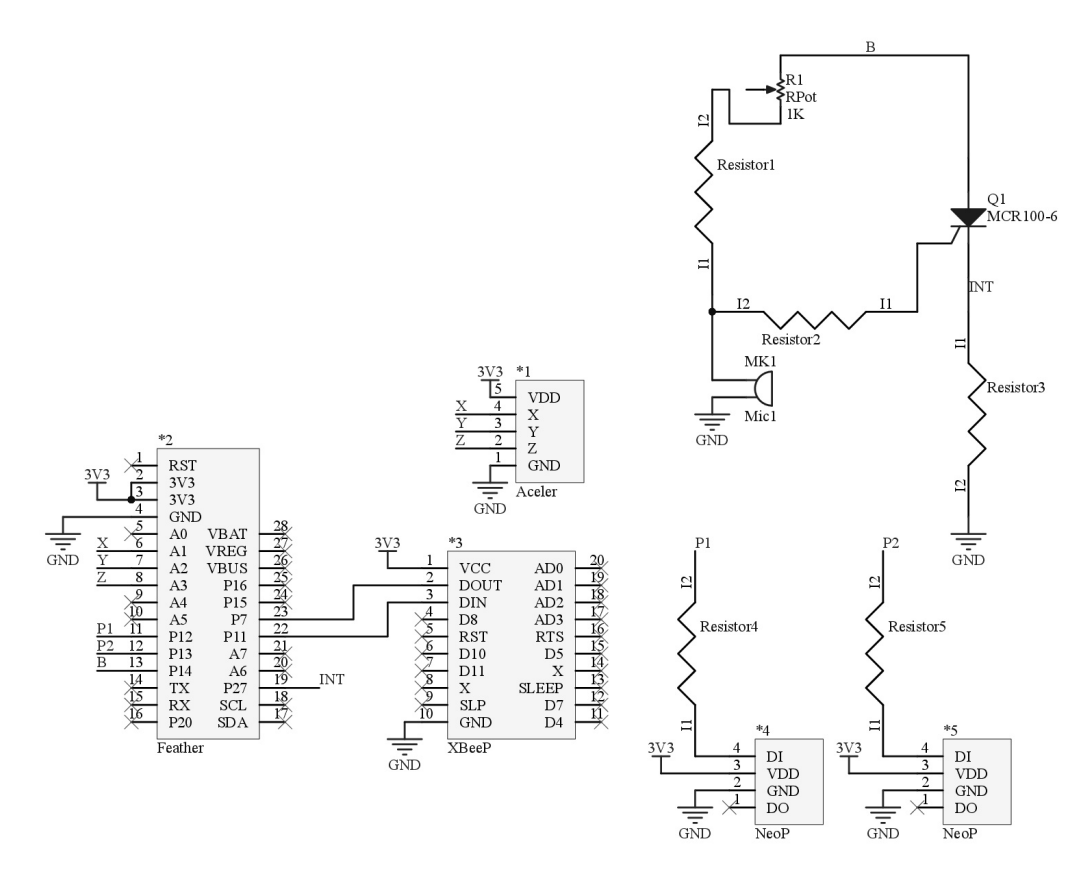

Figura 52: Prototipo 2, módulo esclavo

#### 16.2. Enlaces

- Códigos de programación usados en prototipo 1: https://gist.github.com/chi11216/f4eb3004ad5dd20698899485fd6055f8
- Códigos de programación usados en prototipo 2: https://gist.github.com/chi11216/56582e62cbb650e4c921a401c42bd09b
- Módelos 3D de PCB's del prototipo 1: https://www.dropbox.com/sh/by024v3di3t5g19/AABvJB1TVAXBkW0HcAlihPGNa?dl= 0
- Módelos 3D de PCB's del prototipo 2: https://www.dropbox.com/sh/jyctwu6c6r4onq0/AAAj2RACYEhe-ur6Pqiym6Baa?dl= 0